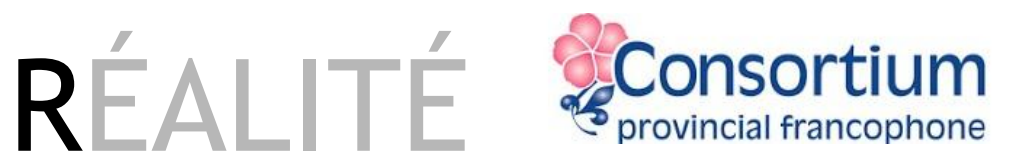

# VIRTUELLE en CLASSE

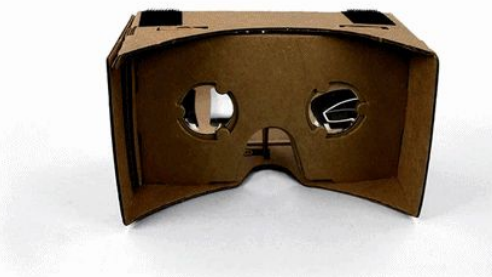

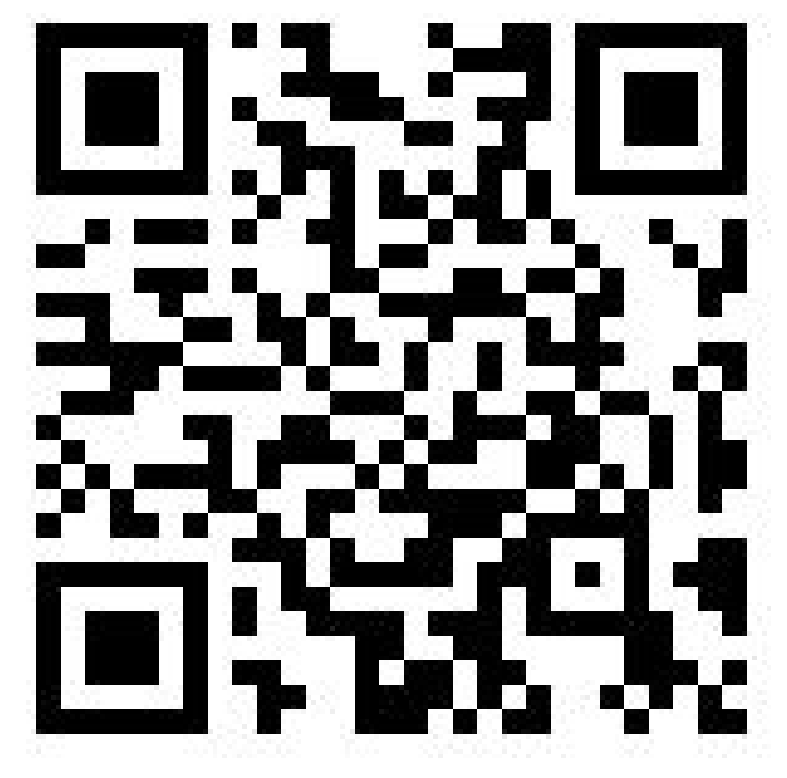

Benoit Petit [@petitbenoit](https://twitter.com/petitbenoit)

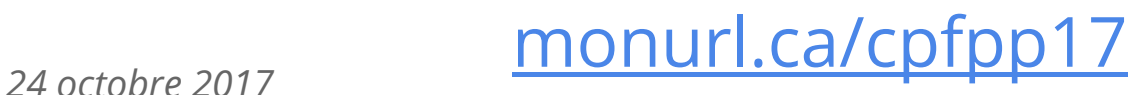

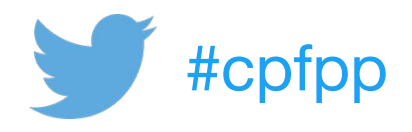

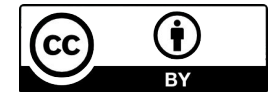

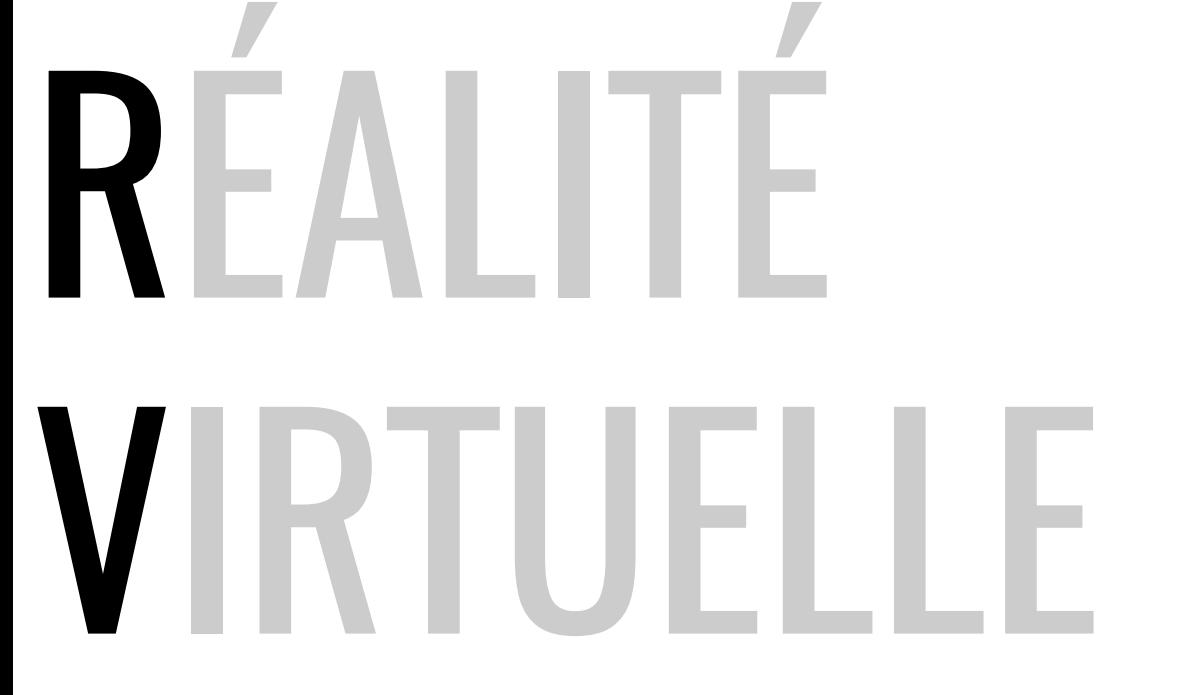

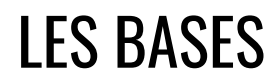

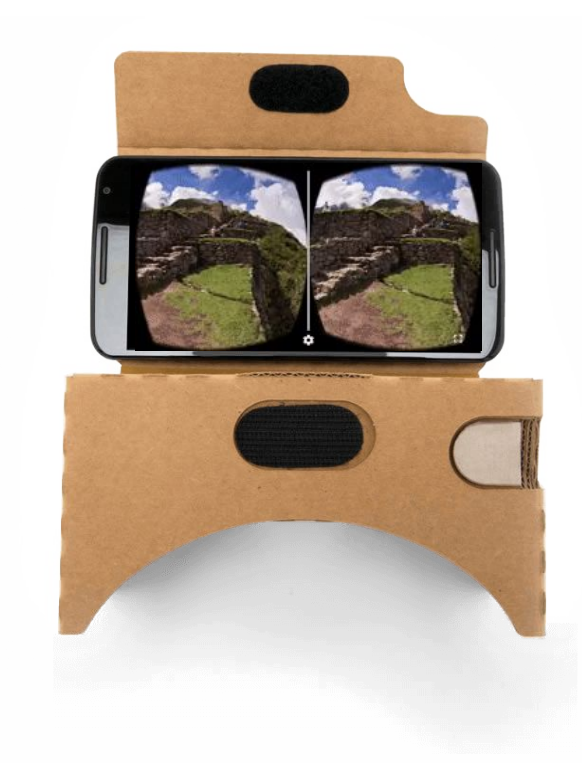

# RÉALITÉ **AUGMENTE**

## LES BASES

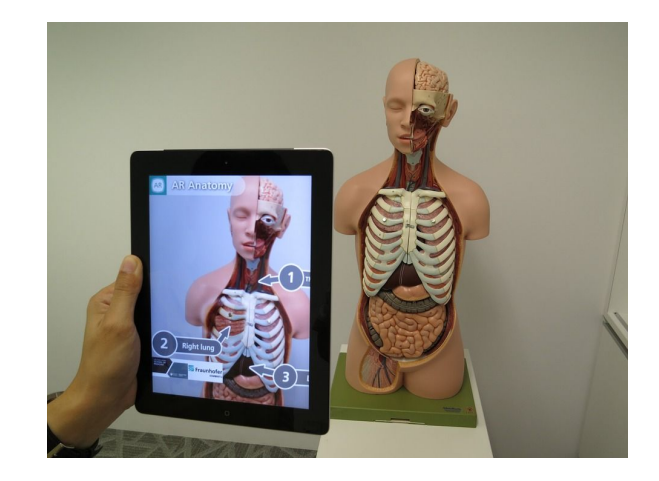

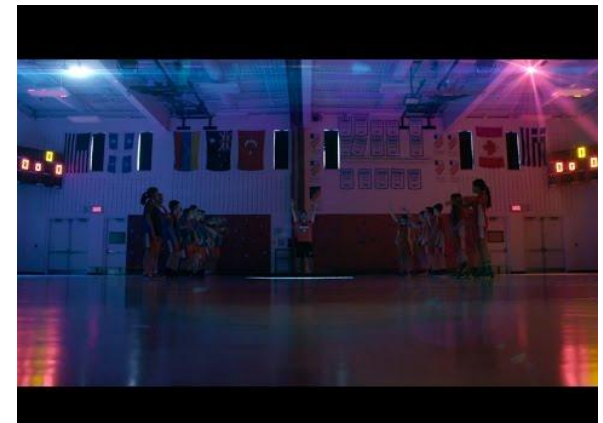

# IMAGE 360°

LES BASES

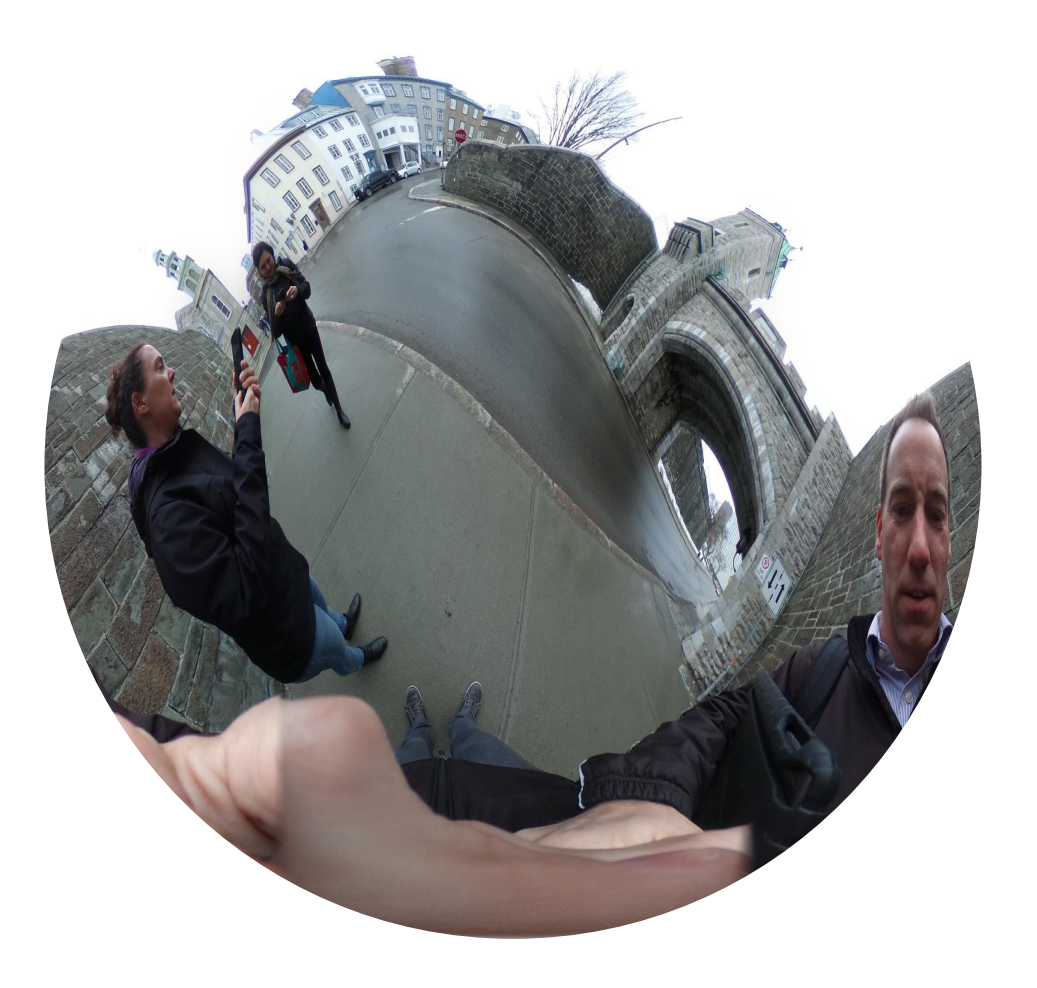

## Les bases de la réalité virtuelle

Un simple téléphone cellulaire… tout de même assez récent!

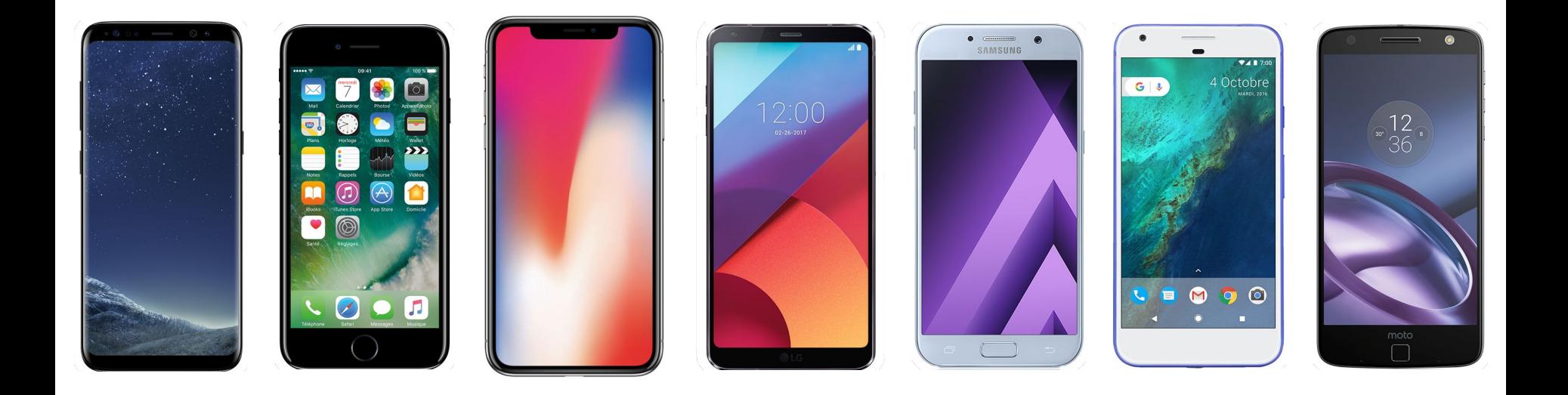

## Les bases de la réalité virtuelle - Lunettes

[Google Cardboard](https://vr.google.com/intl/fr_fr/cardboard/) **Autres modèles** 

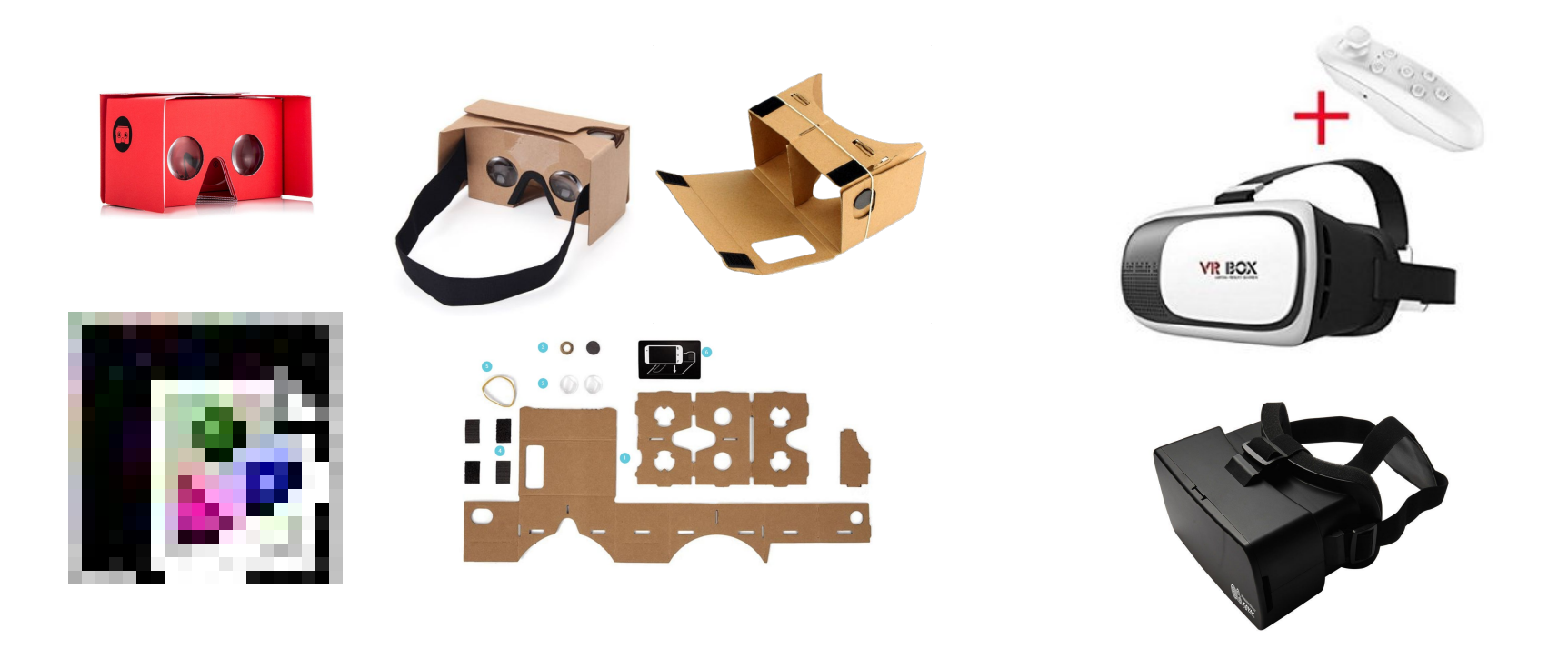

# Consultation de contenu

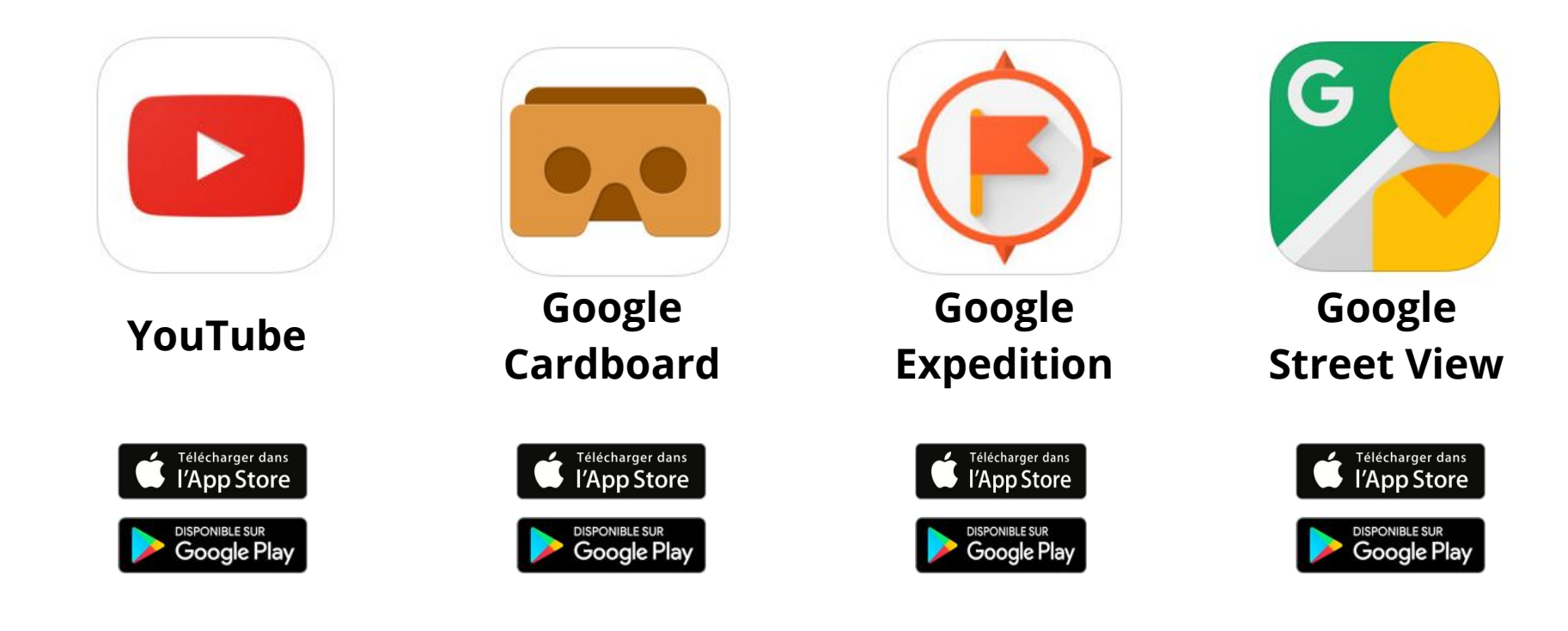

## Création de contenu

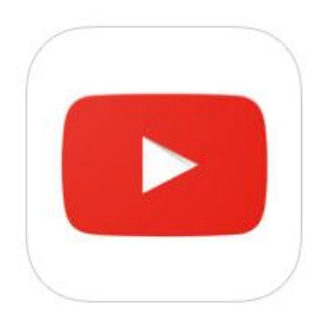

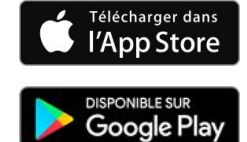

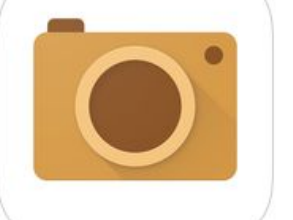

**YouTube Google Cardboard Camera**

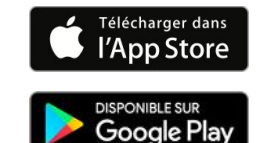

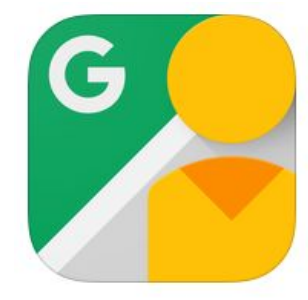

**Street View**

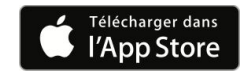

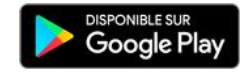

## Création de contenu - Caméra 360°

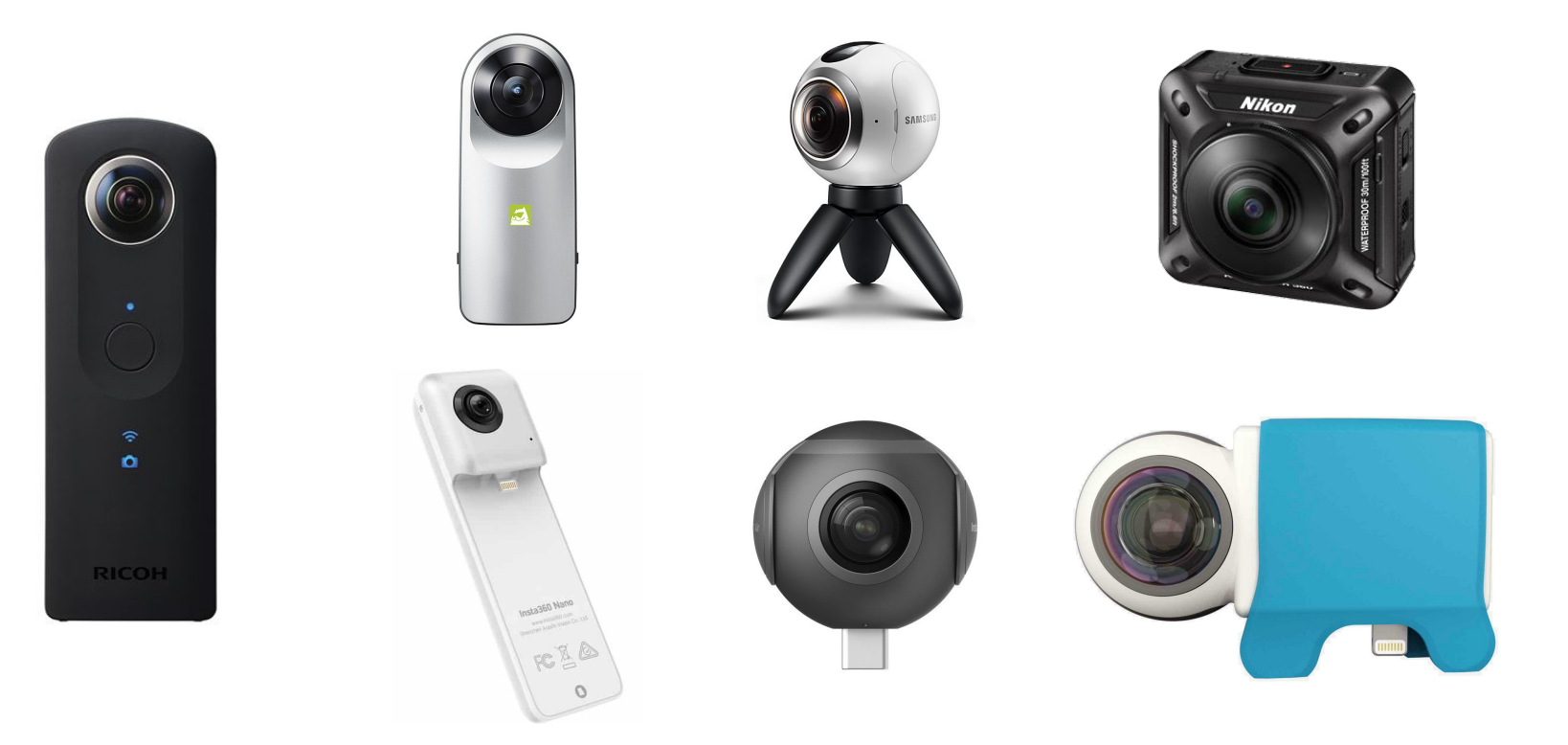

# ÉTHIQUE ET CULTURE RELIGIEUSE

# RÉCIT DÉVELOPPEMENT DE LA PERSONNE

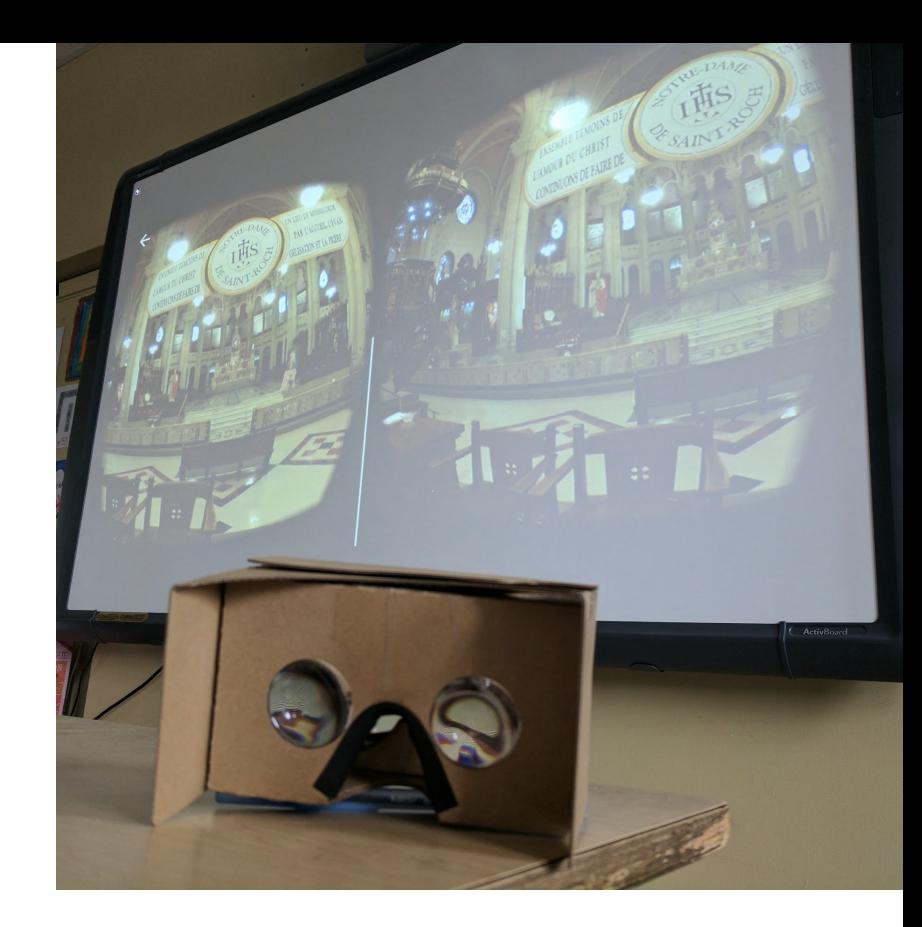

Benoit Petit **[@petitbenoit](https://twitter.com/petitbenoit)**

 $\bigcirc$ 

 $\bf \bm \Theta$ 

Sanctuaire de Sainte-Anne-de-Beaupré ;

8 **Benoit Petit** 

Sanctuaire de

 $\overline{\mathbf{e}}$ 

 $\overline{\bigcirc}$ 

 $\leftarrow$ 

 $\overline{Q}$  . PHOTO SPHERE – févr. 2017

CULTURE COM

RELIGIEUSE

RÉCIT DÉVELOPPEMENT DE LA PERSONNE

Google

 $\overline{a}$ 

 $\blacksquare$  <br> <br> <br> :  $\mathbb{R}^n$ 

360

Sanctuaire de

 $\begin{bmatrix} 1 \\ 1 \\ 2 \end{bmatrix}$ 

**Benoit Petit** 

Street View - févr. 2017

 $\mathsf{x}$ 

ó.

e,

Date de l'image : févr. 2017 Les images peuvent être soumises à des droits d'auteur. **et Canada** Conditions Signaler un problème

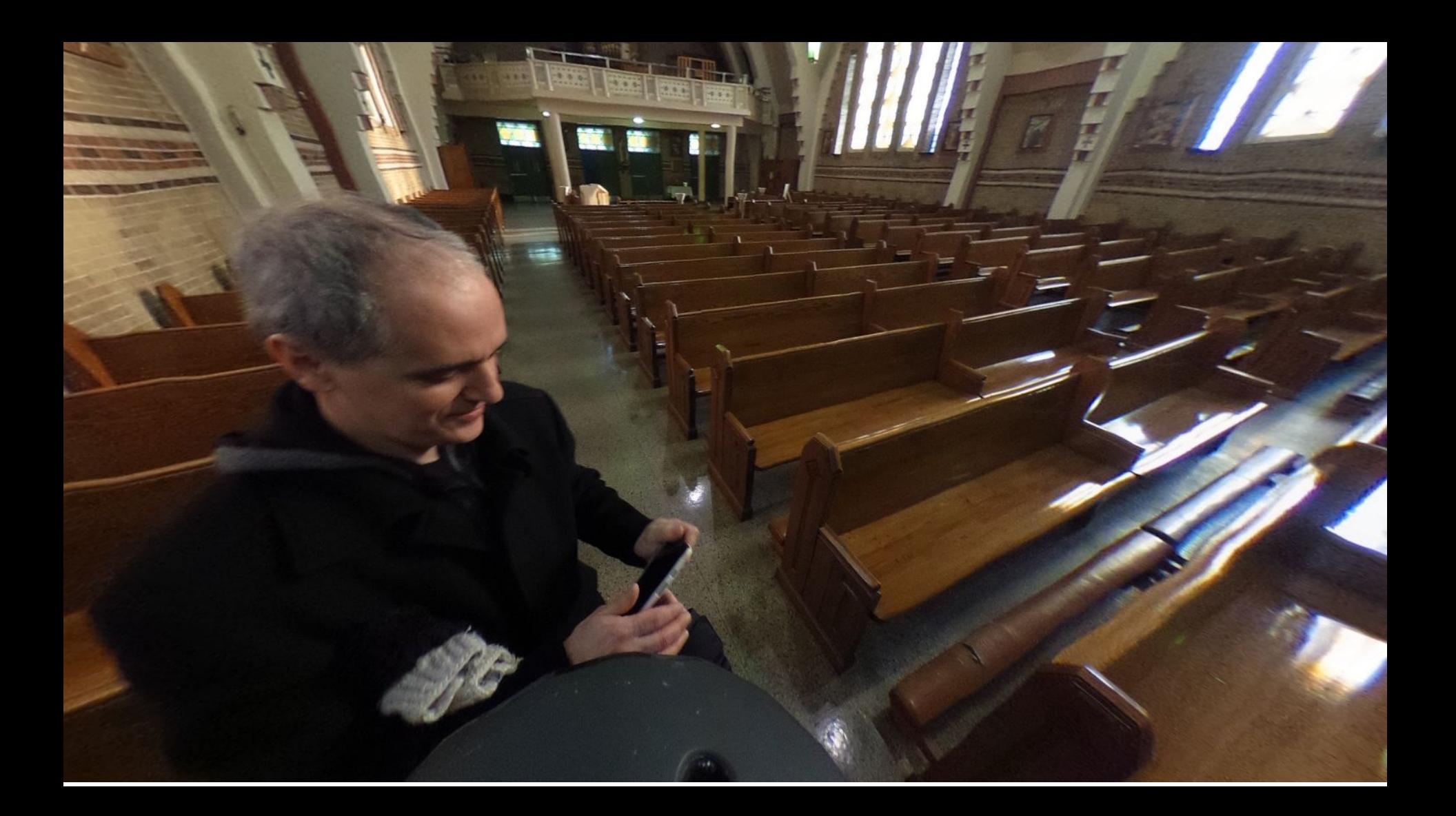

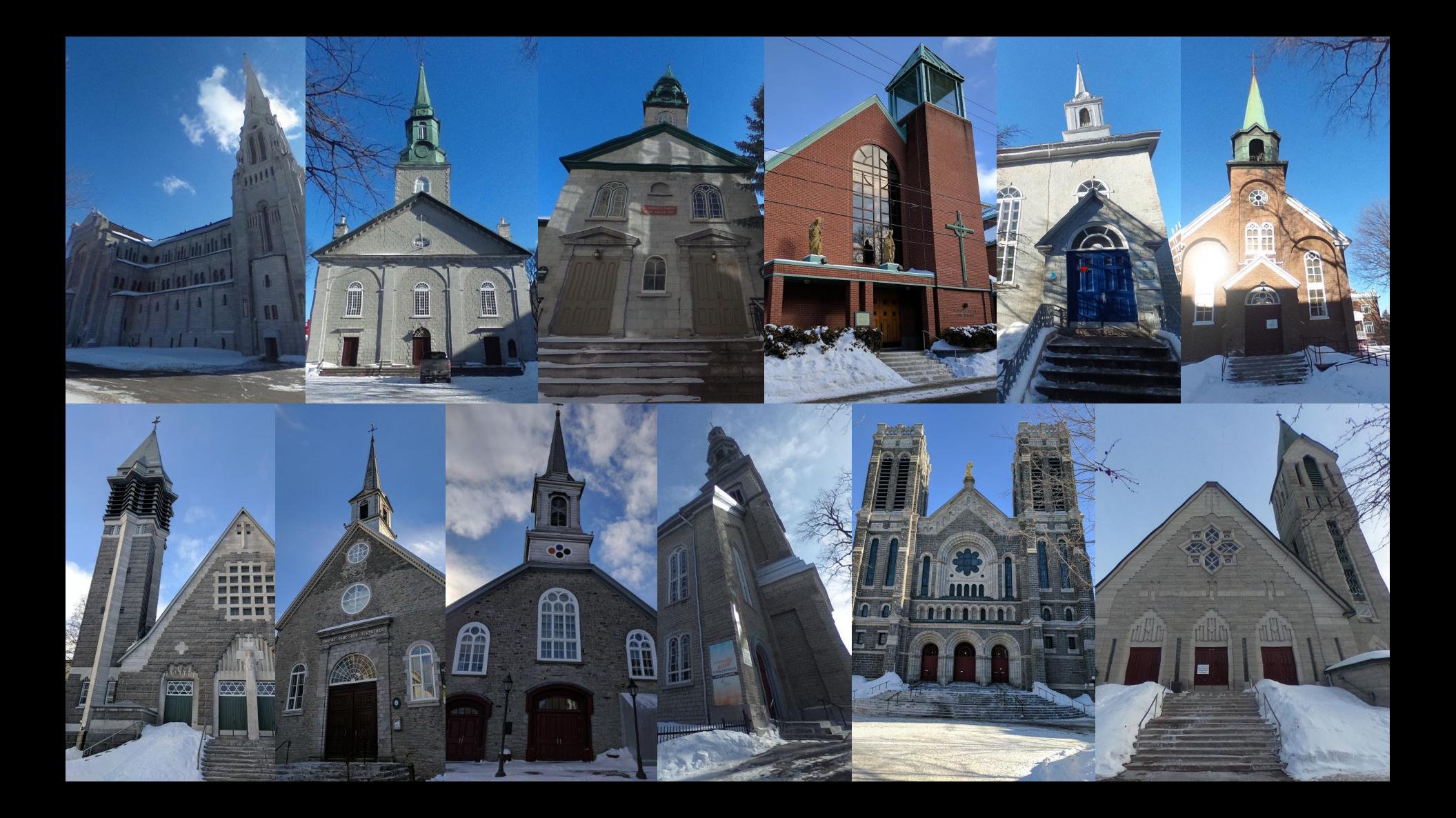

## Visite de lieux de culte [monurl.ca/cultes360](http://monurl.ca/cultes360)

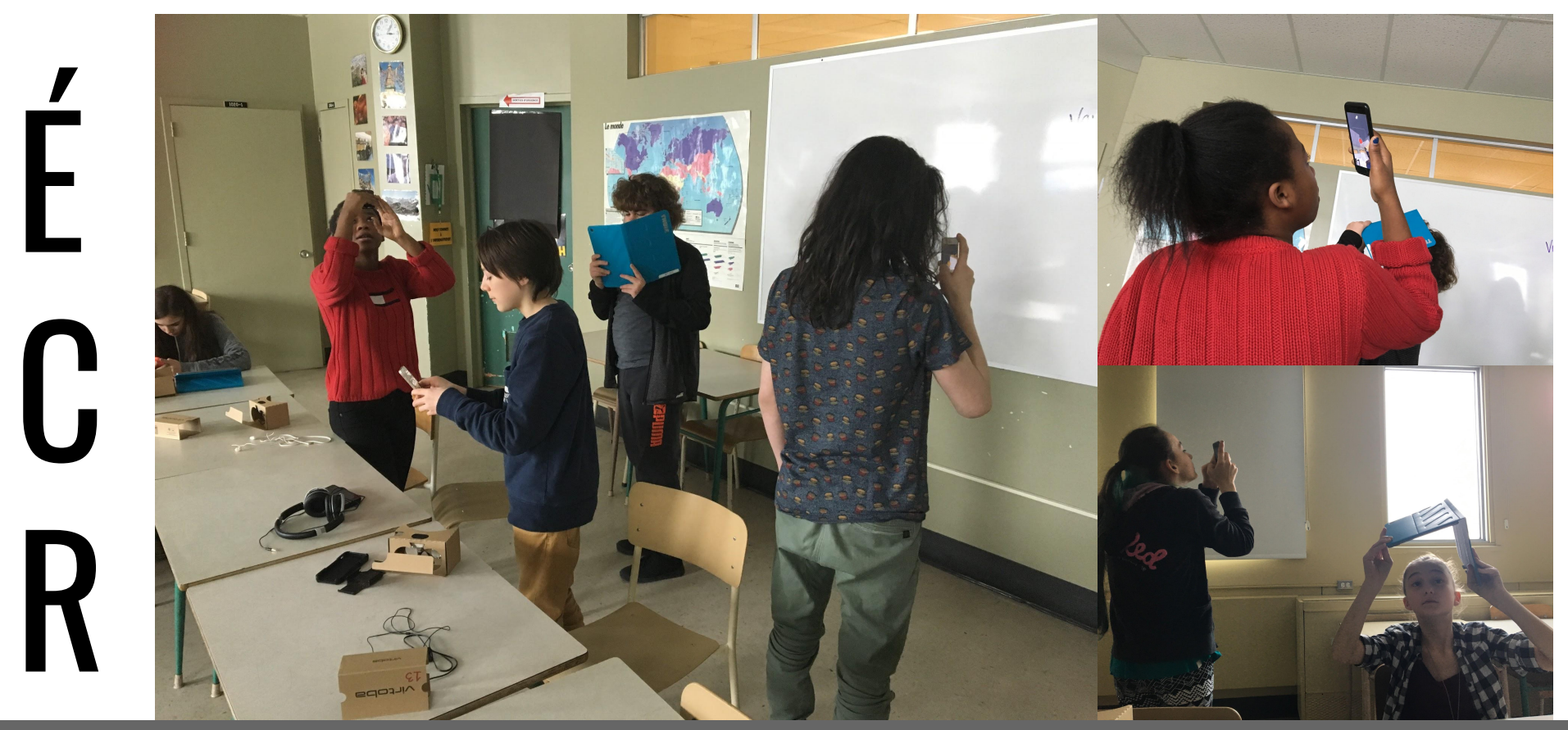

 $\bigcirc$ 

 $\frac{1}{\alpha}$ 

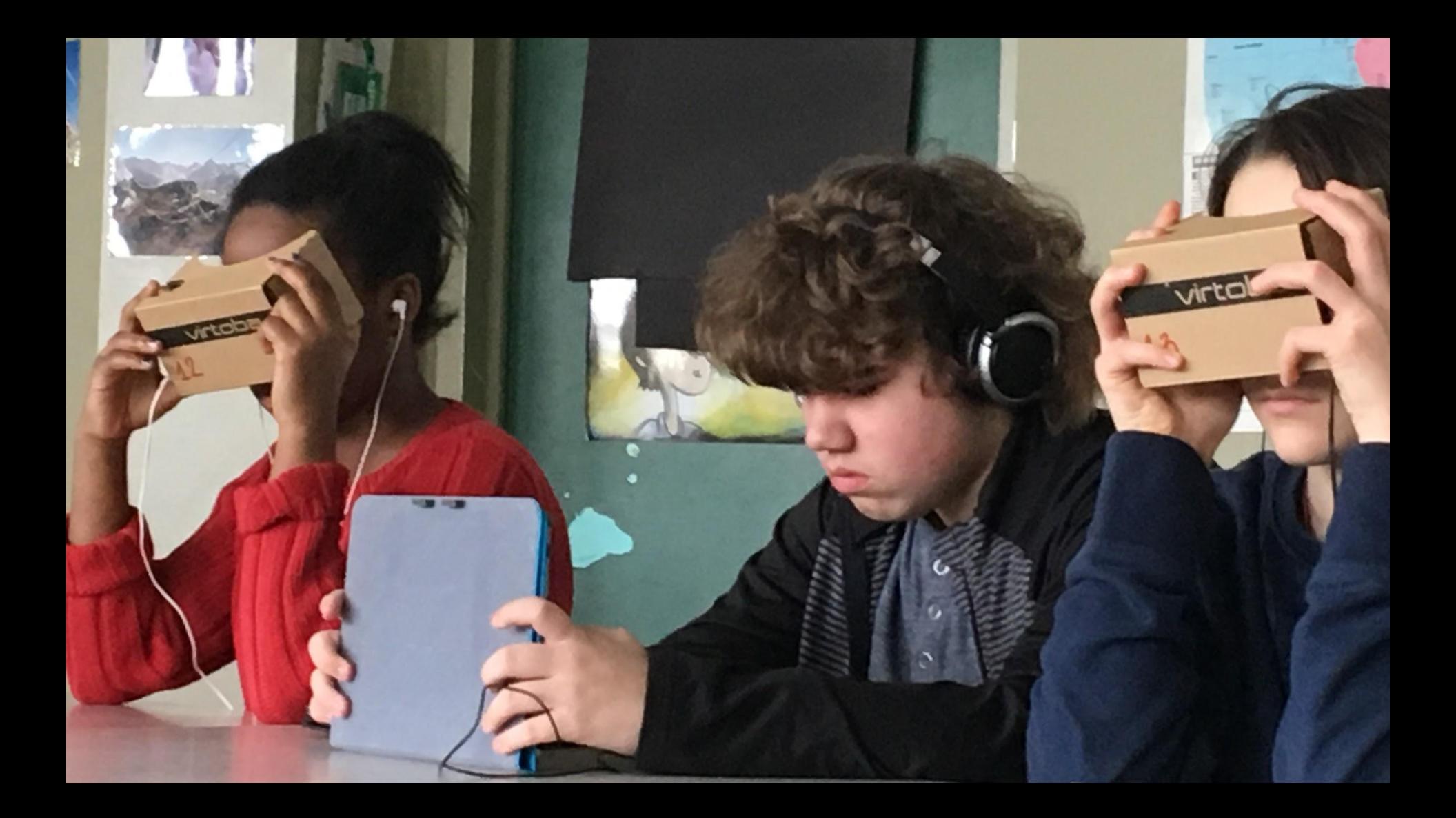

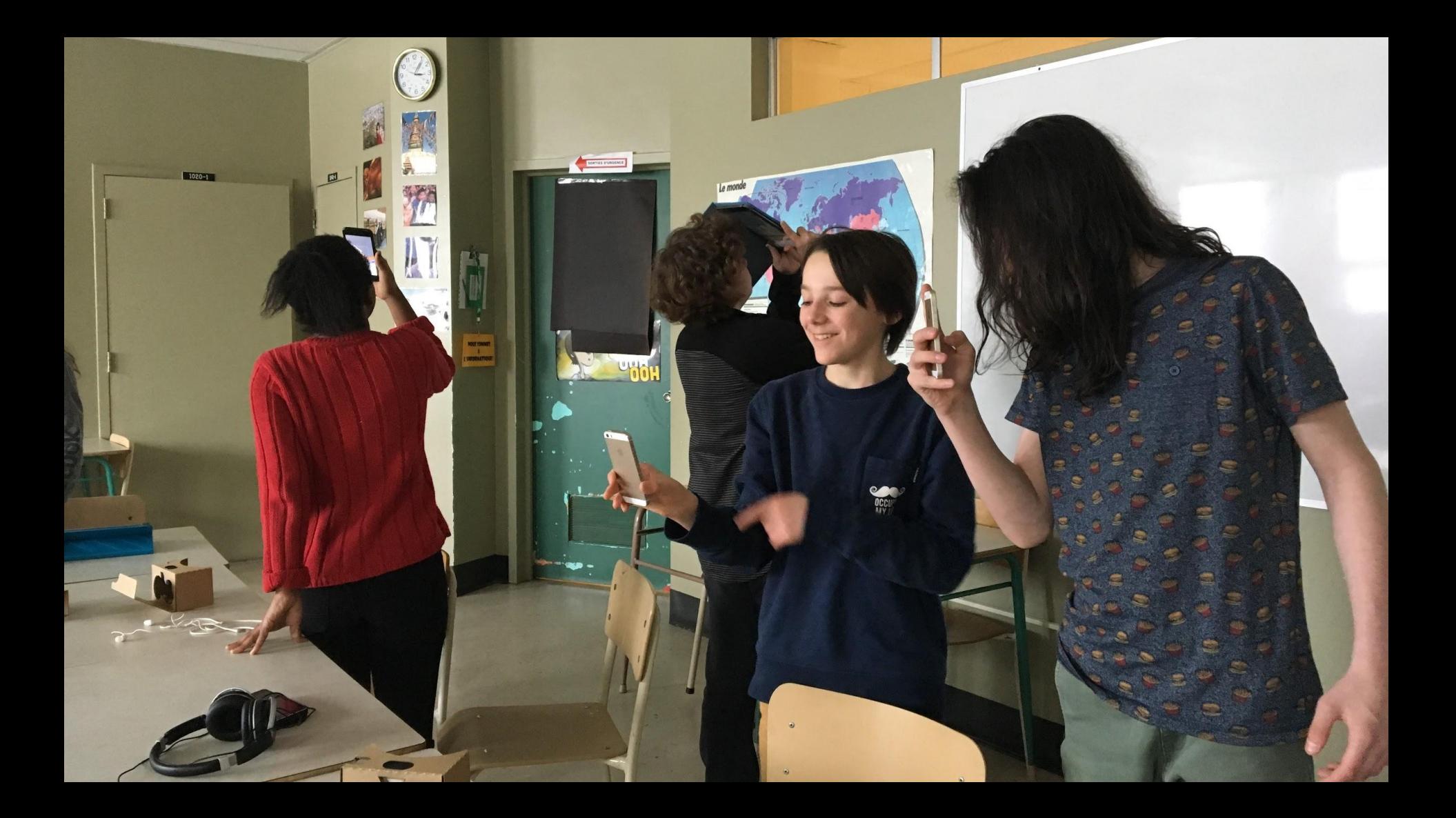

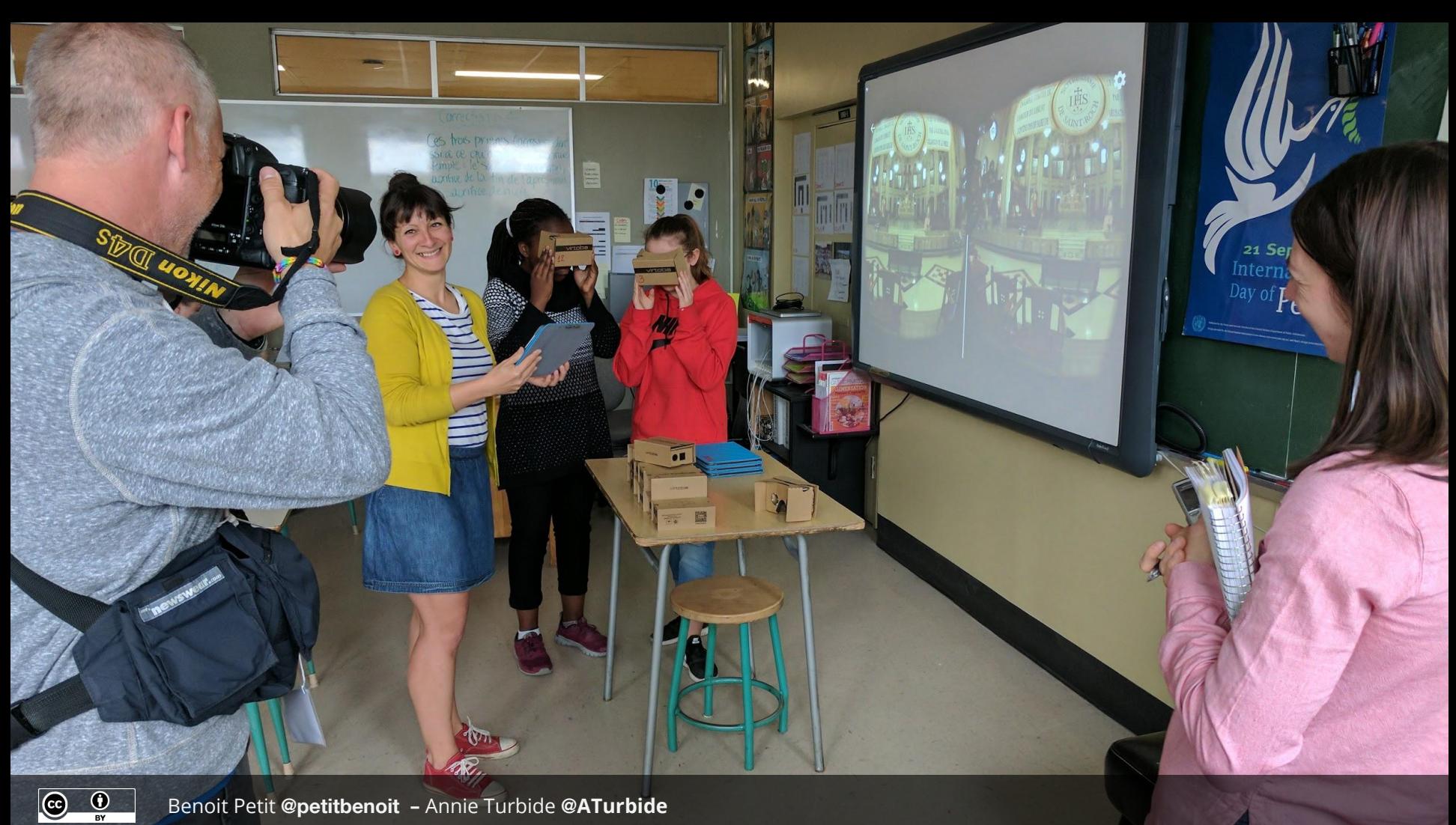

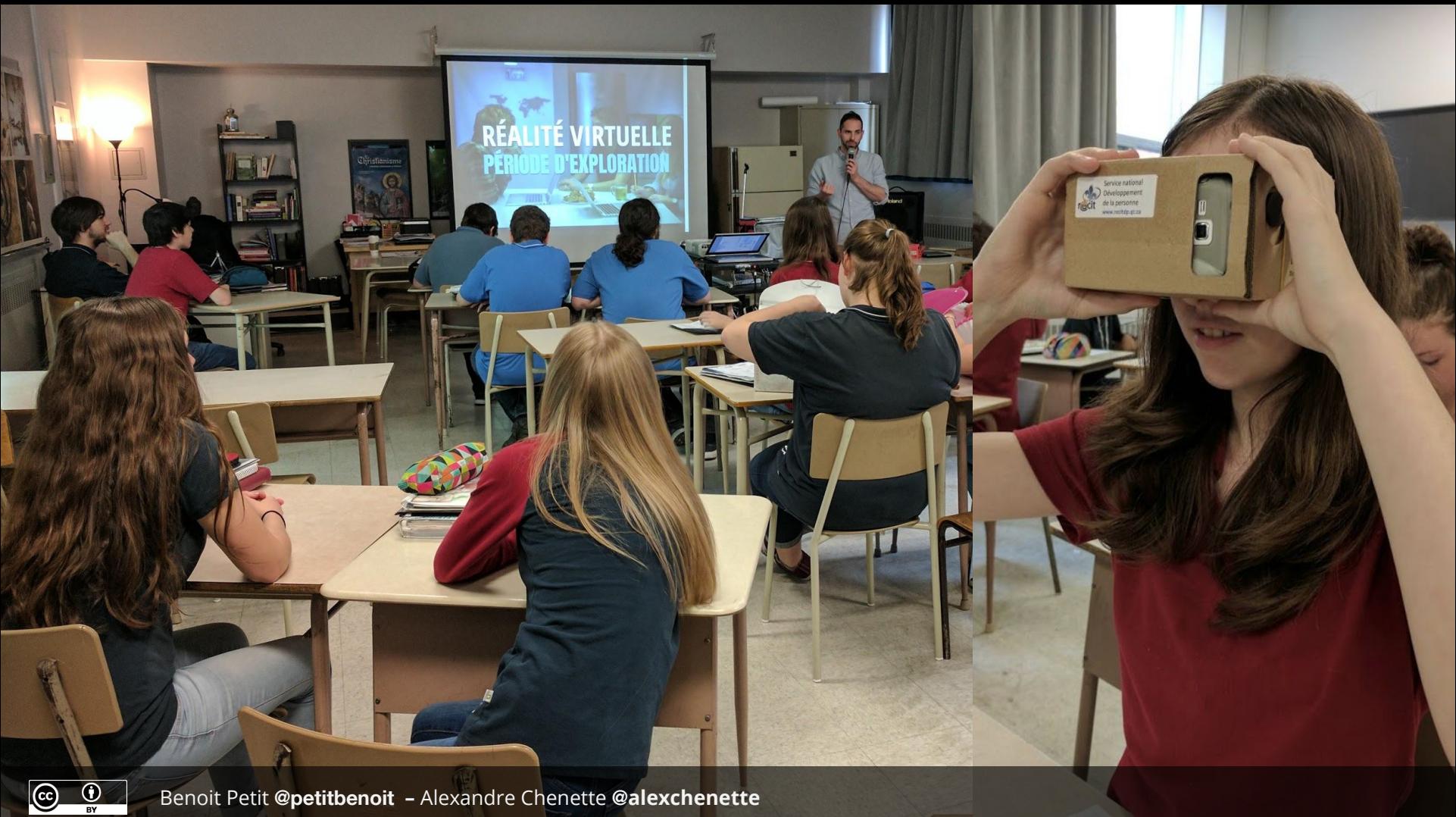

Benoit Petit **[@petitbenoit](https://twitter.com/petitbenoit) –** [Alexandre Chenette](http://www.monsieurchenette.com/copie-de-blank) **@[alexchenette](https://twitter.com/alexchenette)**

# www.monsieurchenette.com

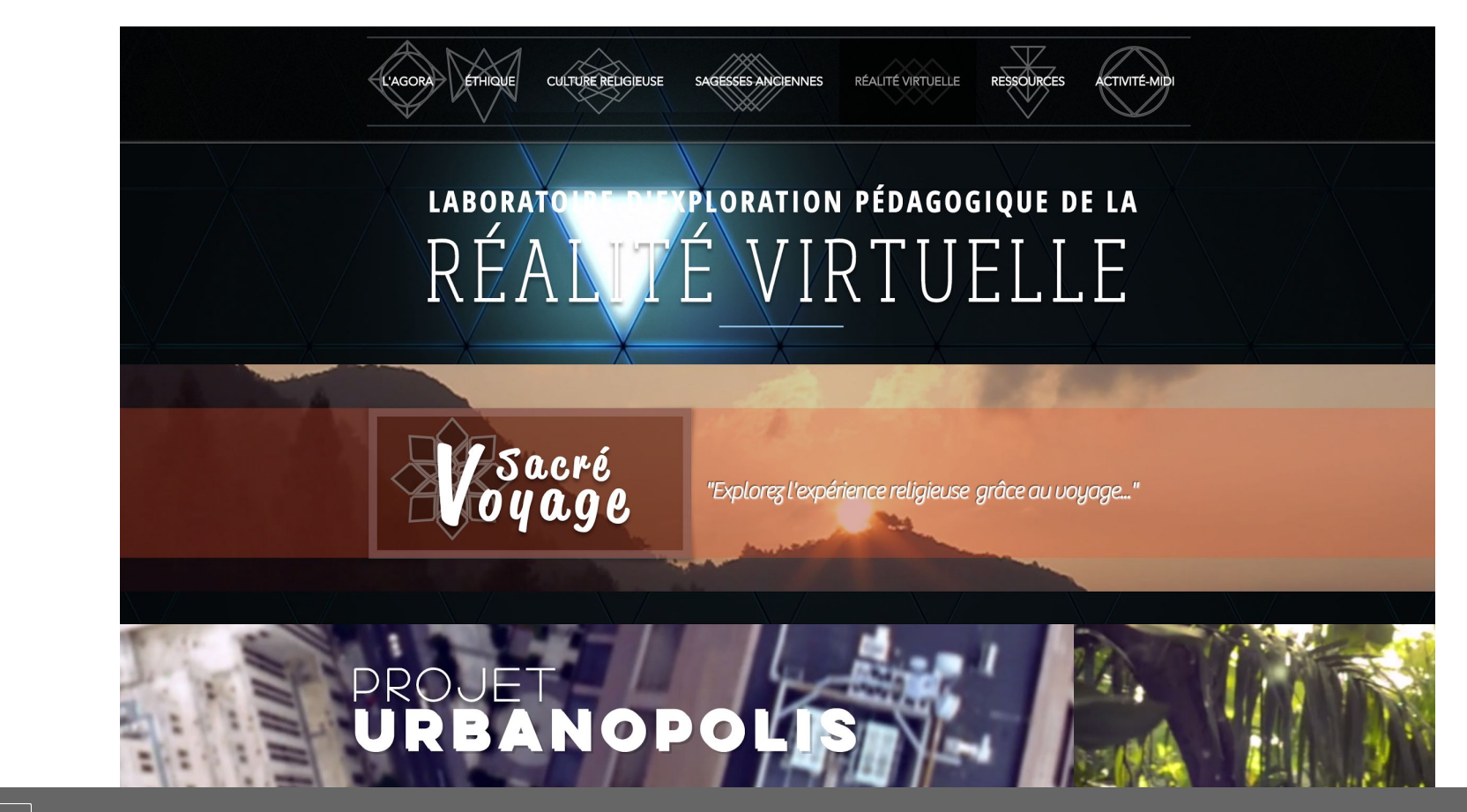

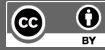

 $\overline{a}$ 

E

U

# UNIVERS SOCIAL

# UNE DÉMARCHE DIDACTIQUE

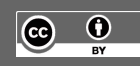

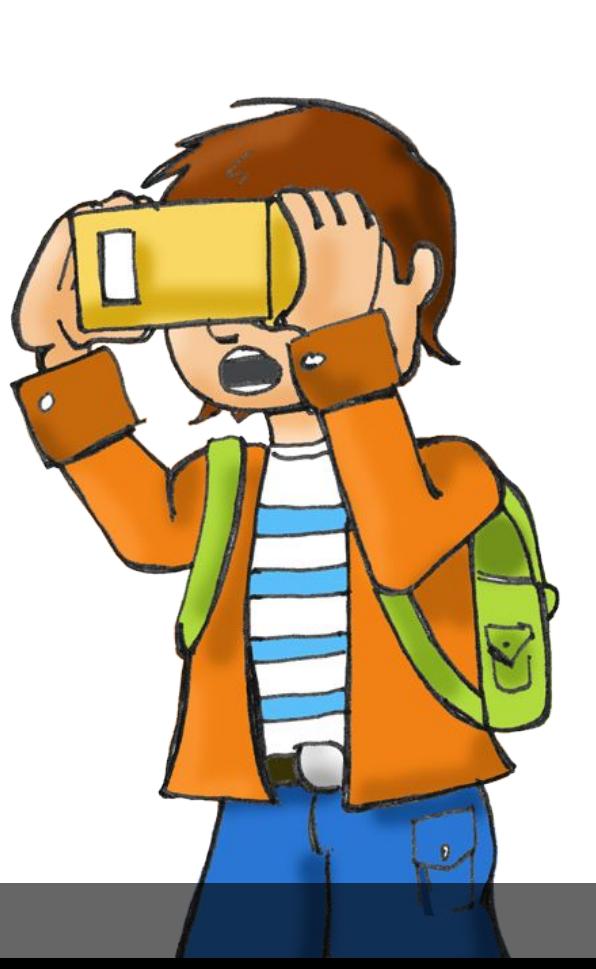

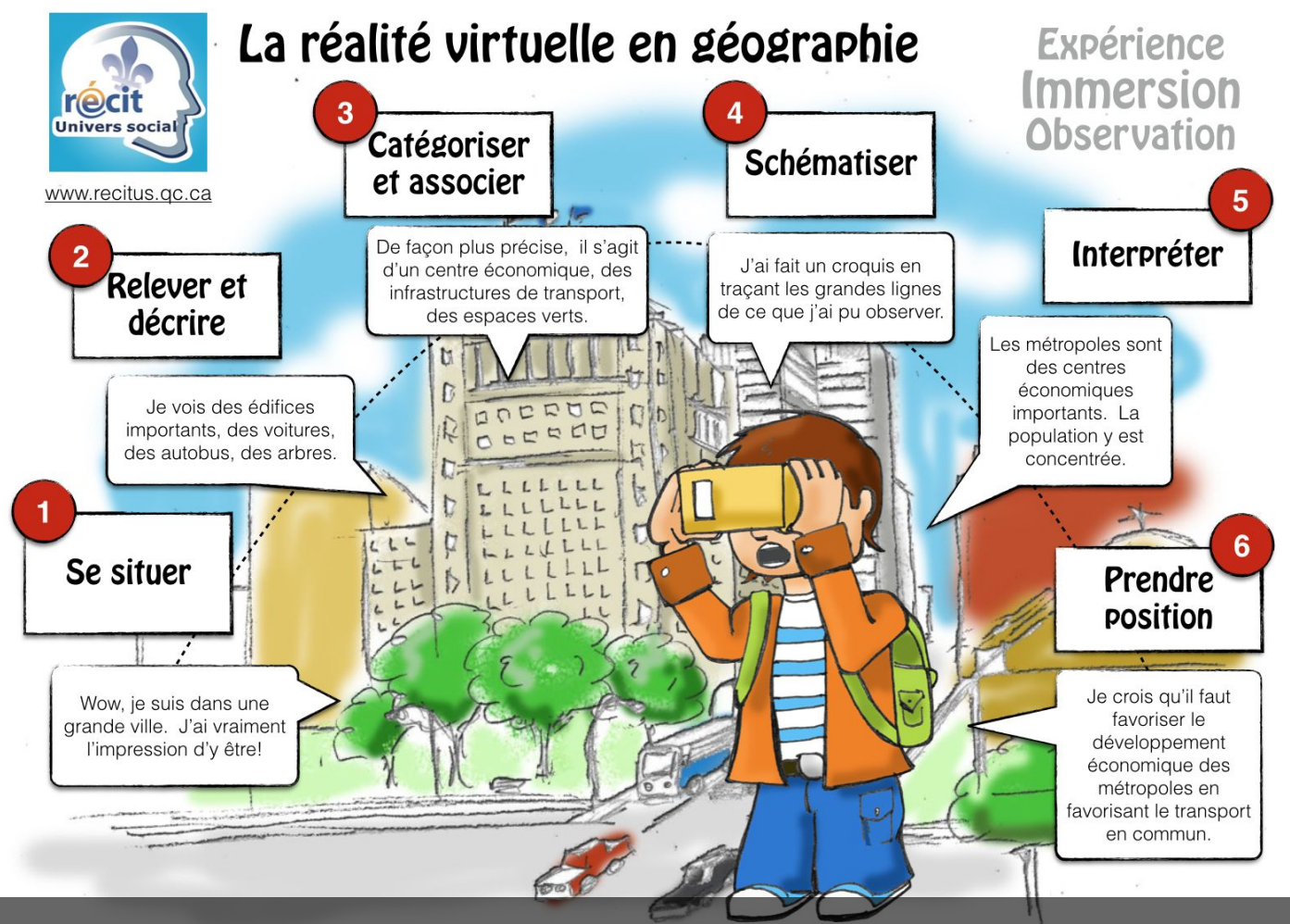

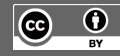

# **La réalité virtuelle pour…**

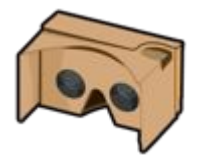

l'immersion. La réalité virtuelle se rapproche de l'expérience de la géographie apprise par les pieds...

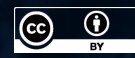

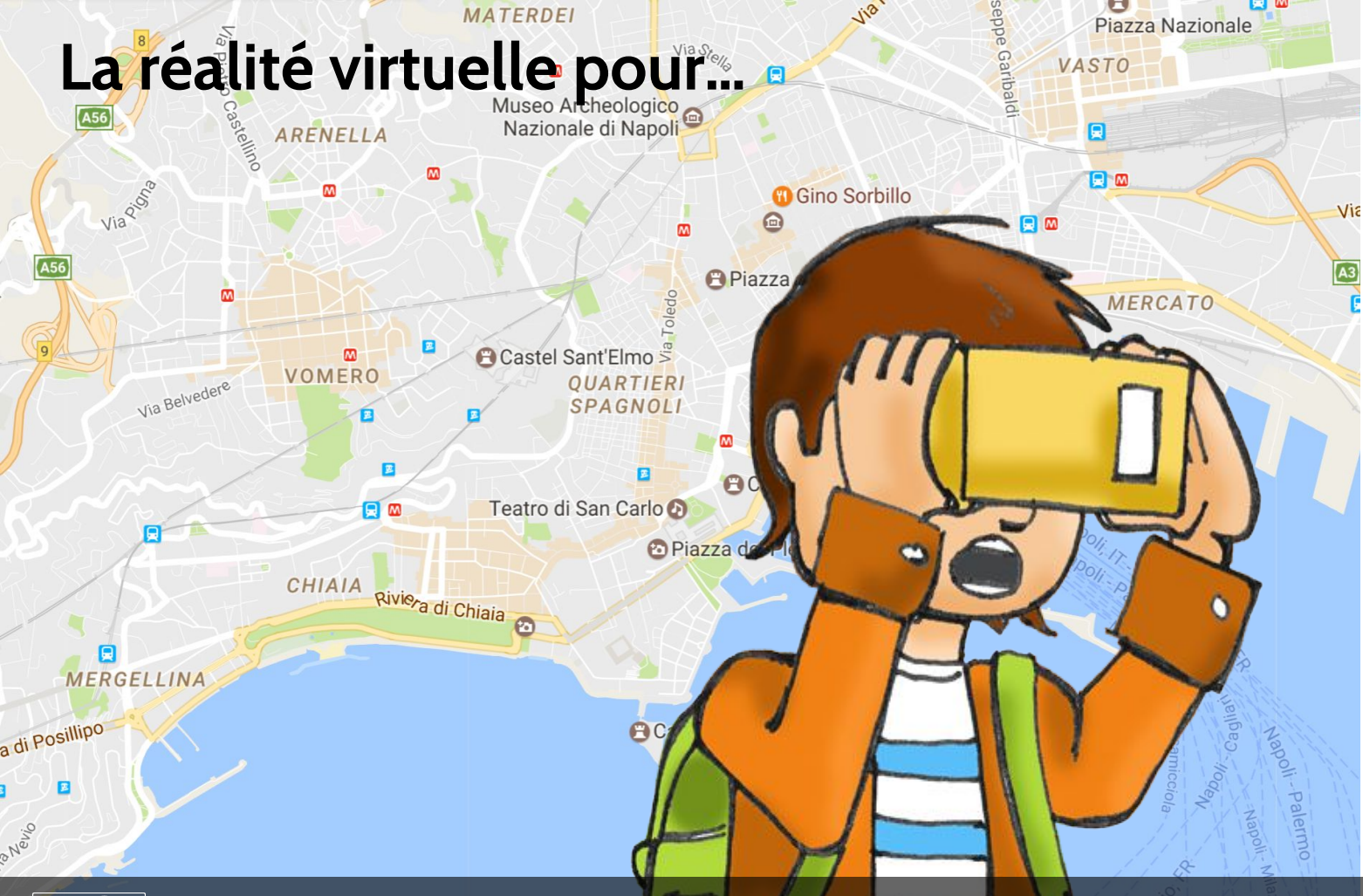

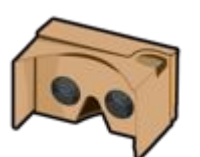

comprendre l'organisation du territoire. Entretenir son hippocampe...

 $\bigcirc$  $\frac{1}{\omega}$ 

## **La réalité virtuelle pour…**

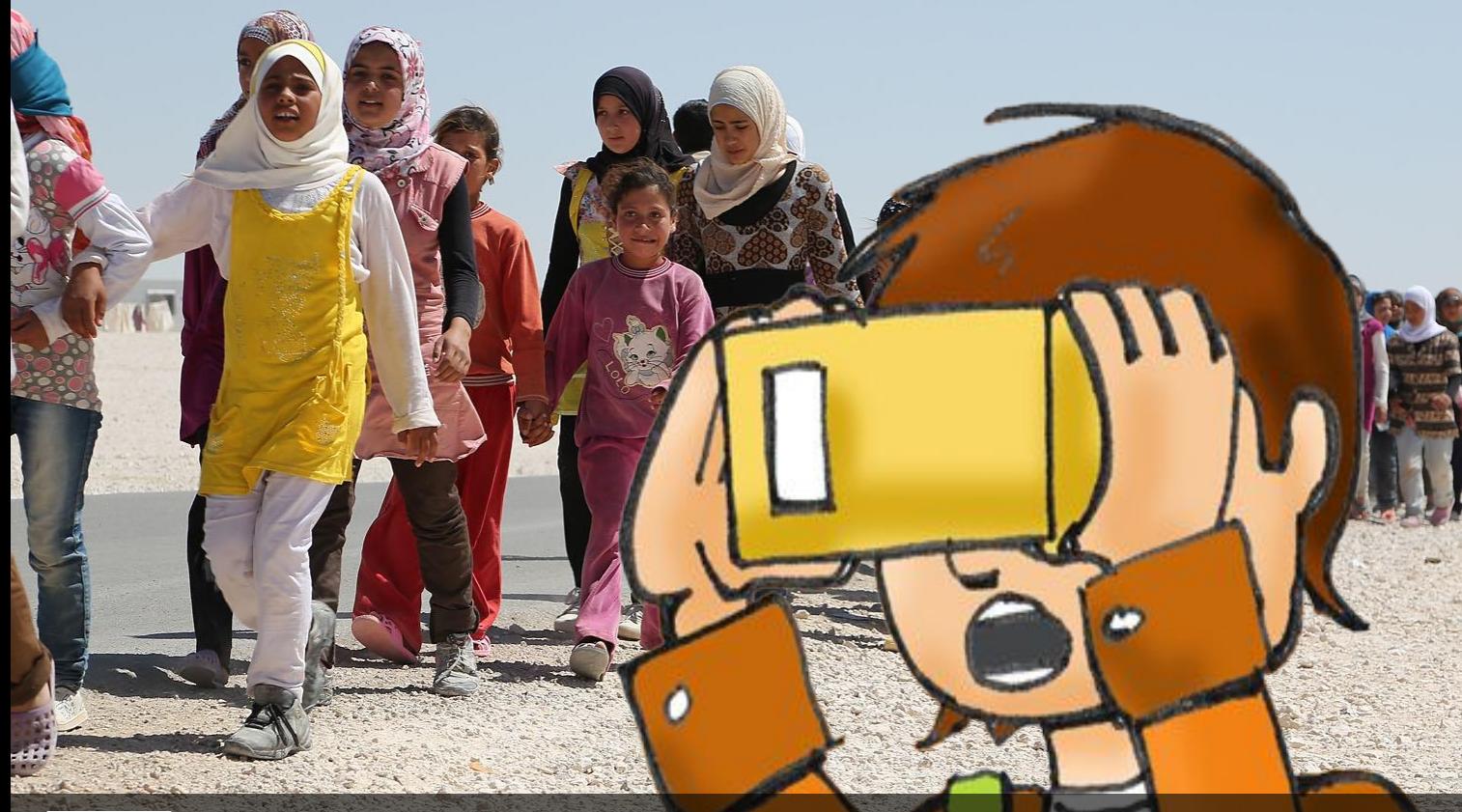

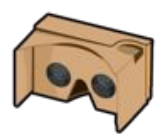

développer son empathie. Il faut comprendre l'importance de l'aménagement du territoire et se sensibiliser à ses différents enjeux.

[ONU \(en anglais\)](https://unitednationsvirtualreality.wordpress.com/)

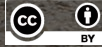

## Métropole : New York

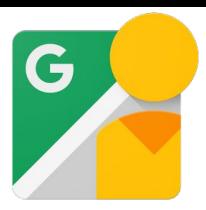

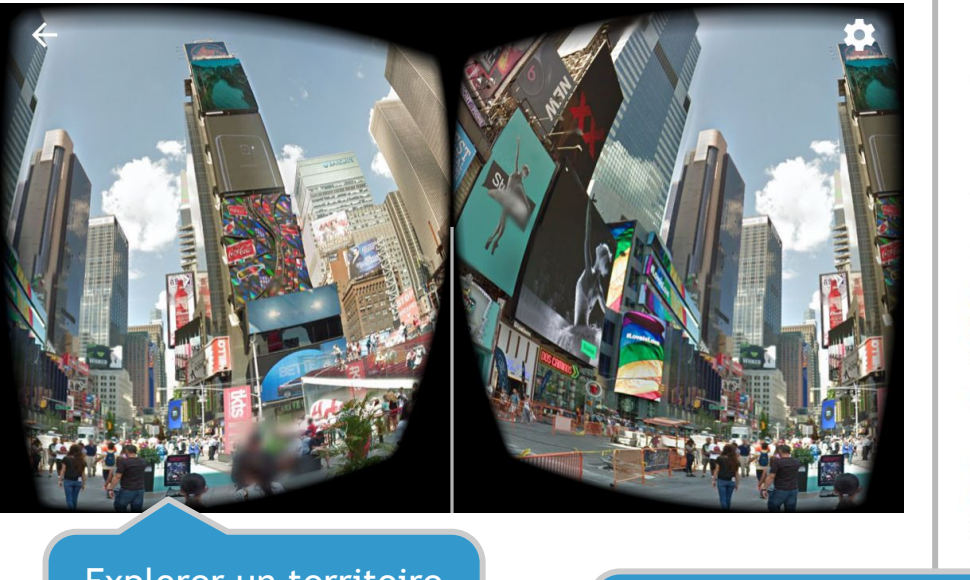

### Explorer un territoire avec Google Street View

Identifier les caractéristiques propres d'un territoire

### **Métropole: New York** Cahier de l'élève

#### **Consignes**

- · Promène-toi dans la métropole de New York à l'aide de l'application Street View (Apple ou Android).
- · Réponds aux questions ci-dessous selon tes observations.

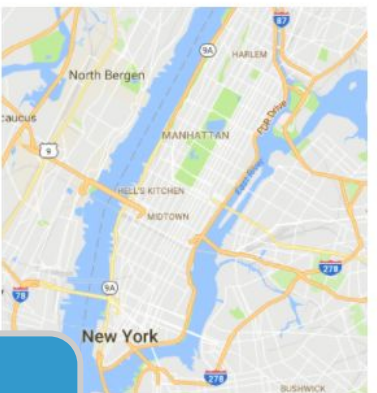

### Caractéristiques d'une métropole

1. Décris le site de la métropole. New York est situé...

2. Selon tes observations sur Street View, décris des caractéristique d'une métropole comme New York.

### [Lien vers l'activité](https://docs.google.com/document/d/13OaCDI0oxxNtx4Tg3M1AvVXcQZ8LlP9QF-QPYX0qDiA/edit#heading=h.2k059zg7f19g)

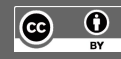

# Créer une photo 360°

[Lien vers l'activité](https://docs.google.com/document/d/16OeARhL3URg0oovDCVPHCIVrM76m8lCUEKlf2xiEr7w/edit)

Situer un territoire et le décrire

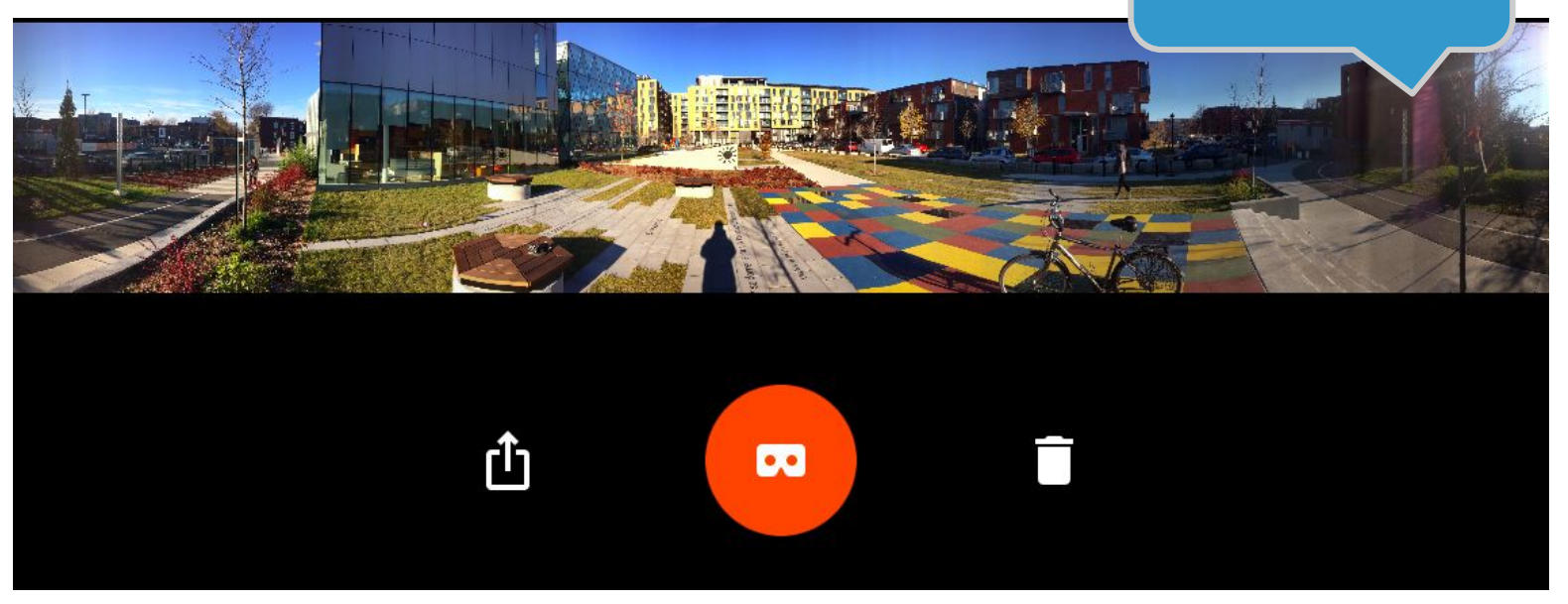

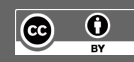

# Une tâche en réalité virtuelle : géographie 1<sup>er</sup> cycle

[Le territoire énergétique en réalité virtuelle](https://docs.google.com/document/d/1fkYoWG6M8Uo9WErRaJvZvYy0RPnTfdzIYBJxORGfx7U/edit?usp=sharing)

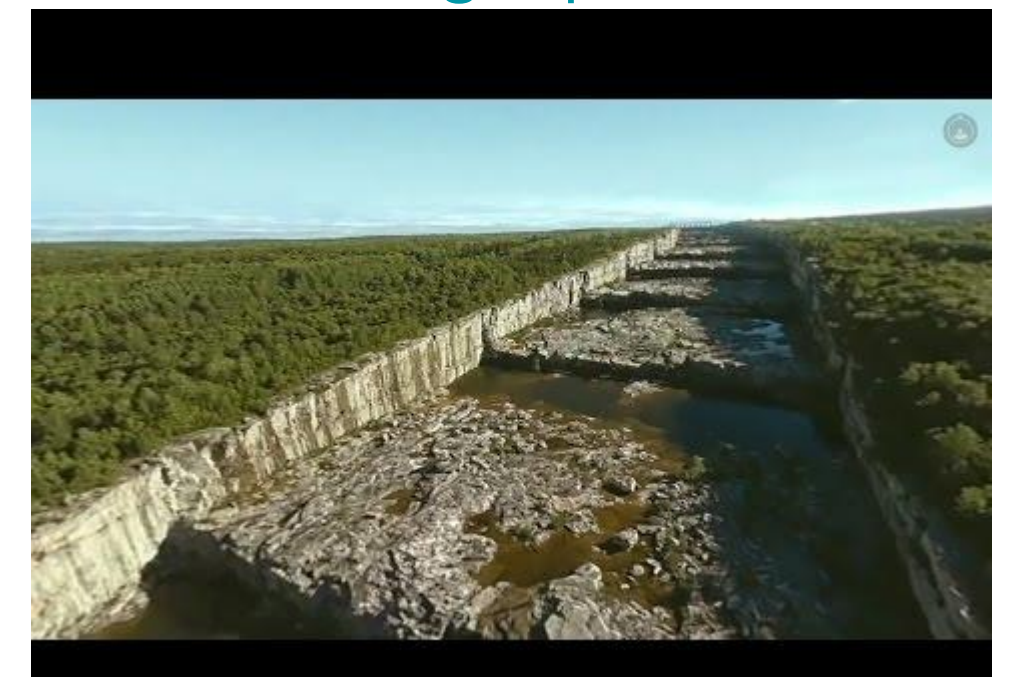

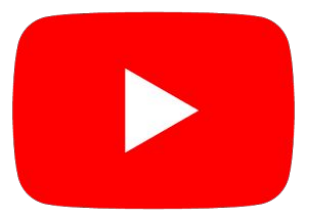

### Dans l'application Youtube : **Hydro-Québec 360**

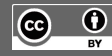

## Exemple de contenu

# **Savannah & Desert Biomes Google Expeditions Lesson**

**Geography Ages 14-16** 

## [Contenus en anglais](https://www.tes.com/teaching-resource/biomes-introduction-googleexpeditions-lesson-11385609)

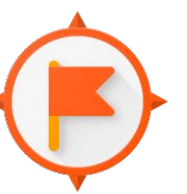

## GOOGLE EXPÉDITION

Territoire touristique - Les Grands Lacs africains Cahier de l'élève

#### **Consignes**

- · Visionne l'expédition Biomes avec Google expédition.
- · Réponds aux questions ci-dessous selon tes observations.

#### Situer le territoire

1. Situe le territoire touristique à l'étude sur la carte du monde. Ajoute ta localisation. Quel moyen de transport dois-tu utiliser afin de te rendre à ce lieu?

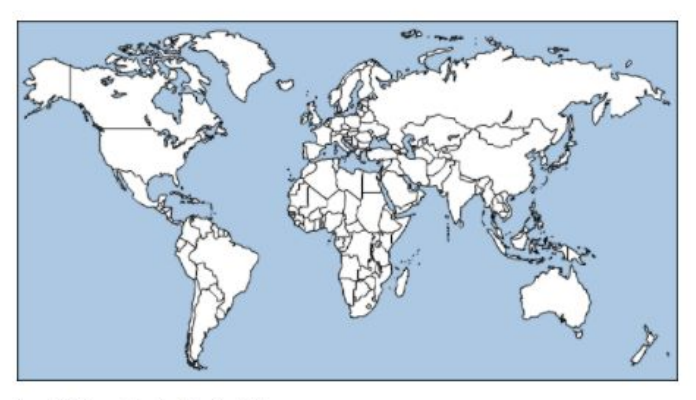

#### Caractéristiques d'un territoire touristique

2. Quel type de végétation peux-tu observer?

### [Cahier de l'élève](https://docs.google.com/document/d/1y99sBDeR2oQr12nODrq_VxwKAWA5sjGnVrL6v1zwGos/edit?usp=sharing)

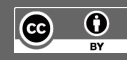

Steve Quirion **[@recitus](https://twitter.com/recitus)** – Maude Labonté **[@MaudeLab](https://twitter.com/recitus)** – Claudie Vanasse **[@recitus](https://twitter.com/recitus)**

digital explorer

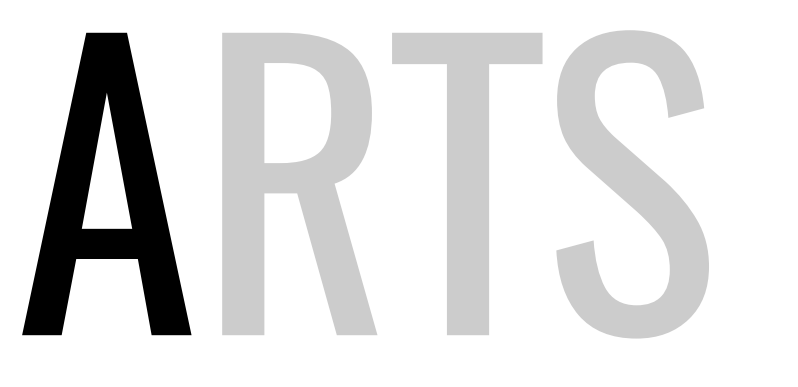

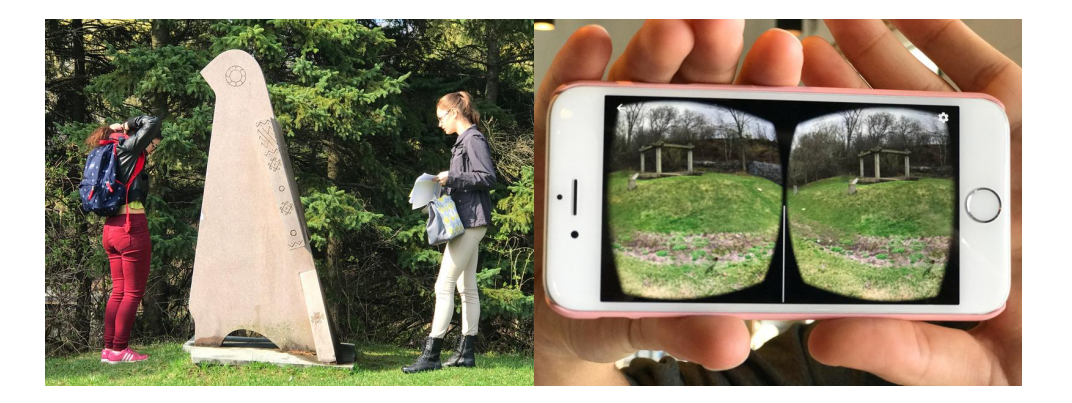

# PLASTIQUES

# DES COMPÉTENCES BRANCHÉES

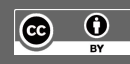

# APPRÉCIER DES OEUVRES D'ART

- Repérer des oeuvres d'art publiques
- 2. Trouver de la documentation
- 3. Organiser une sortie culturelle
- Choisir une oeuvre

 $\left[ \mathrm{c}\right]$ 

Φ

- 5. Rédiger une appréciation
- 6. Réaliser une photo 360
- Publier la photo et l'appréciation sur Google Map en la géolocalisation
- 8. Visiter les oeuvres avec les casques de réalité virtuelle en classe et un téléphone intelligent.
- 9. Dialoguer sur les différents points de vue

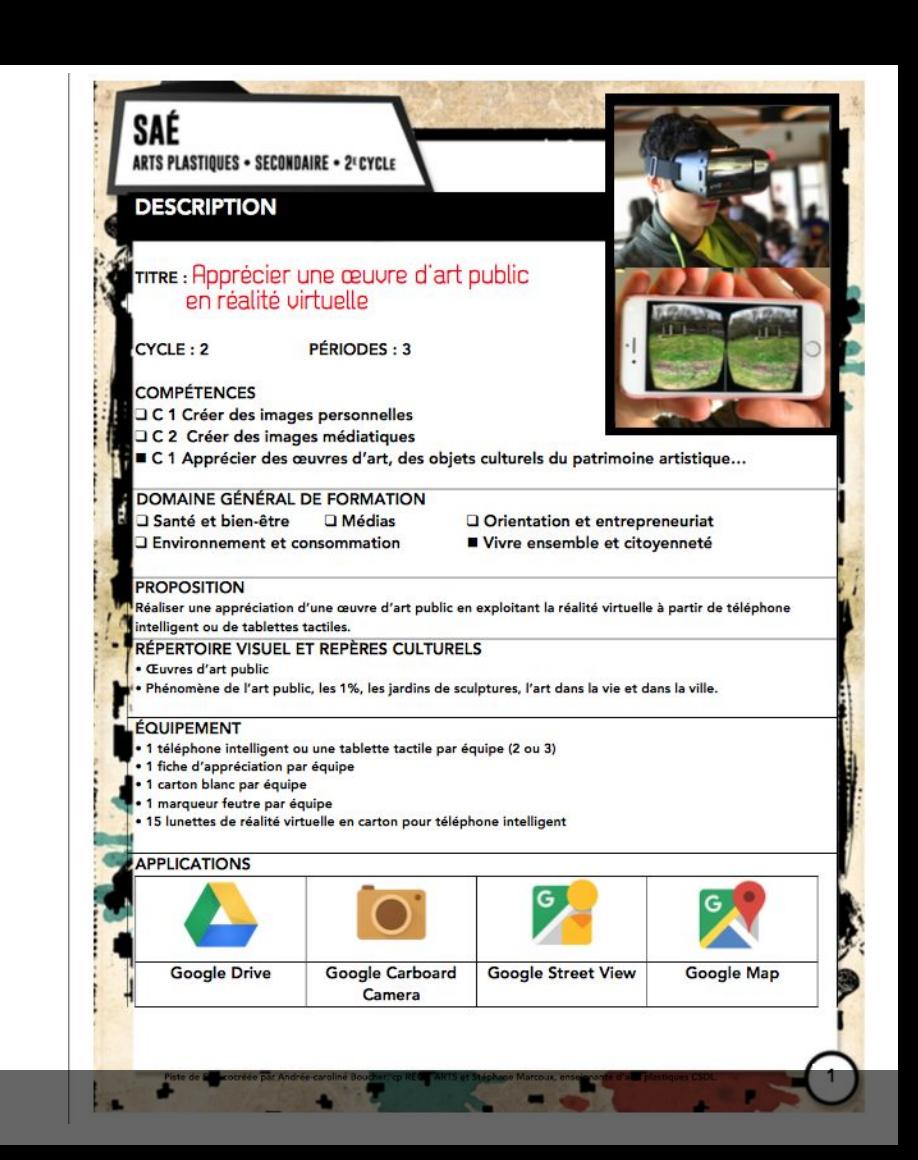

# APPRÉCIER DES OEUVRES D'ART

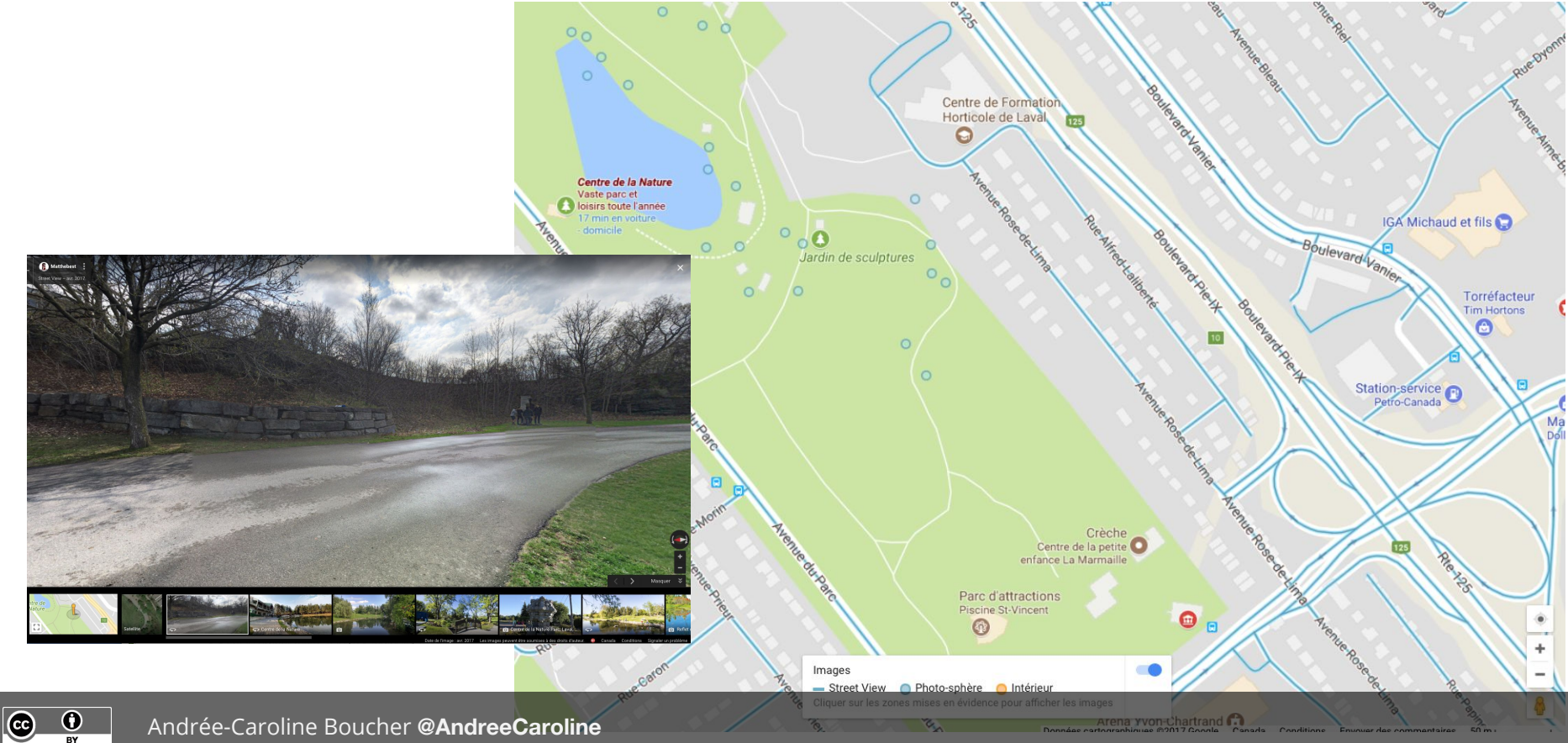

# CRÉER DES OEUVRES D'ART

- 1. S'inspirer d'une proposition de création : le jeu
- 2. Réaliser un monde en 3D avec Unity 3D
- 3. Vivre l'immersion avec un casque de réalité virtuelle de type GearVR Oculus
- 4. Partager son expérience sur les médias sociaux

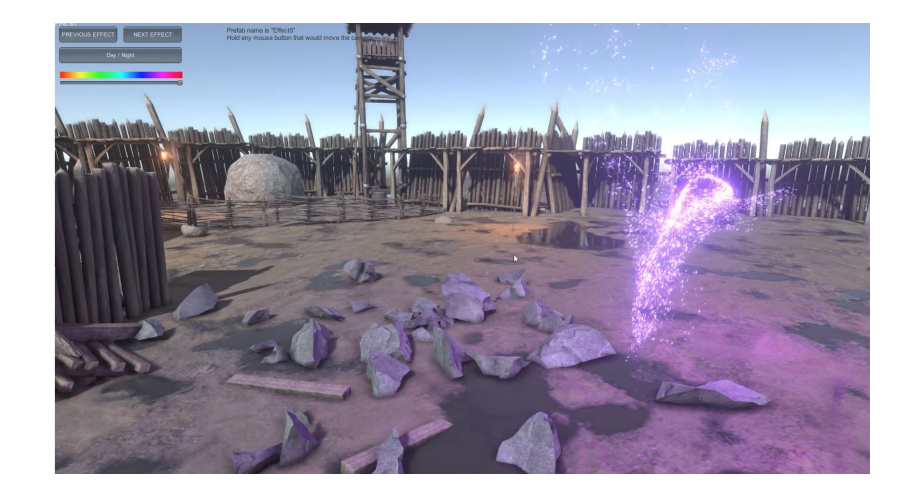

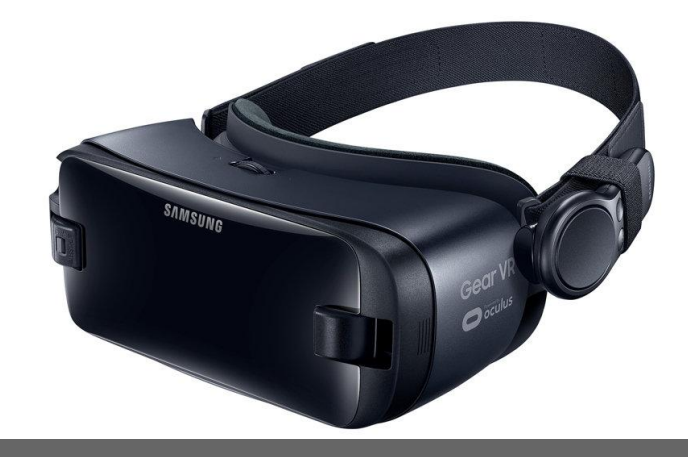

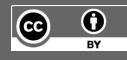

# CRÉER DES OEUVRES D'ART (projet à venir)

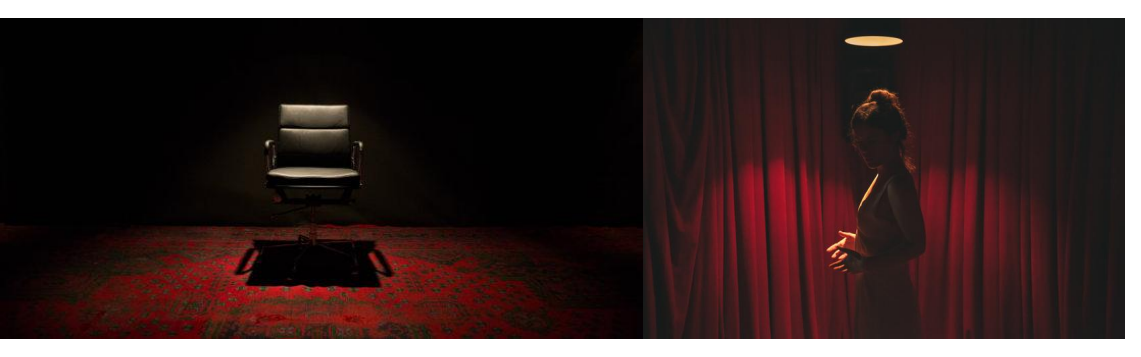

- 1. S'inspirer d'une proposition de création : déjouer les limites entre réalité et virtuelle inspiré de l'installation de PunchDrunk au centre PHI
- 2. Écrire un scénario pour une courte immersion dramatique
- 3. Construire une pièce facile à mémoriser
- 4. Filmer dans la pièce une séquence dramatique
- 5. Monter la séquence
- 6. Faire vivre l'immersion avec un casque de réalité virtuelle et des écouteurs une personne à la fois.
- Partager son expérience sur les médias sociaux

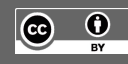

# NOTRE ÉCOLE

# EN 30

# PROJET AVEC LES ÉLÈVES

 $\bigcirc$ 

⊙

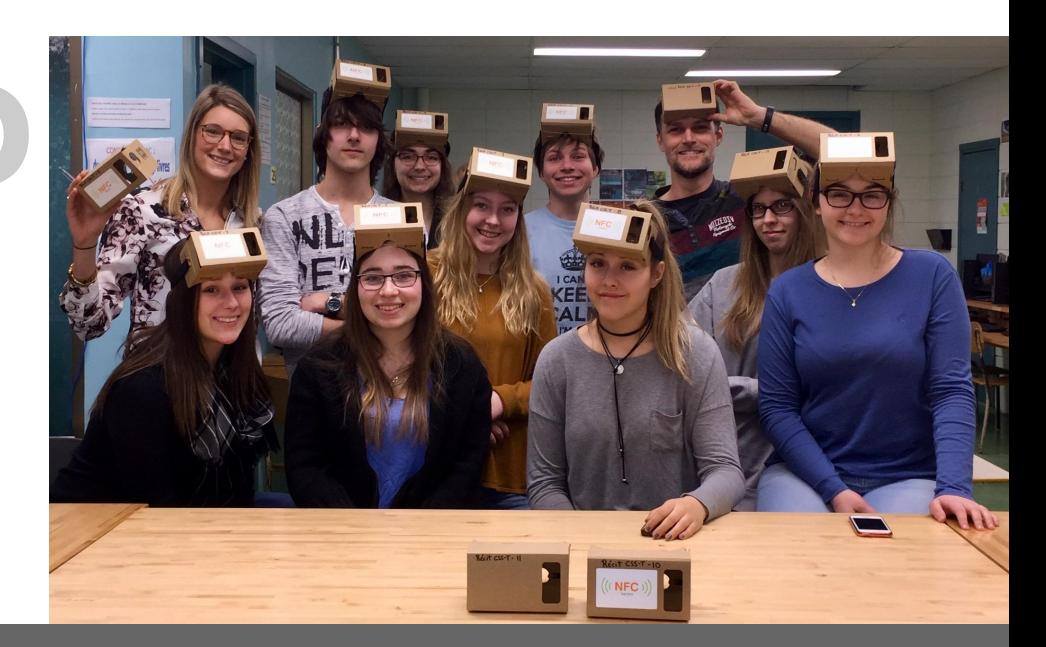

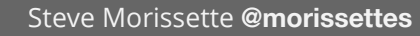

# Commission scolaire de Sorel-tracy

# Commission scola

MON ÉCOLE MON ECOLE,

## [Visite virtuelle de l'école](https://www.google.ca/maps/@46.0362204,-73.1033705,19z?hl=fr) créée par les élèves

[Laboratoire informatique](https://www.google.ca/maps/contrib/116568561706857788411/photos/@46.0357415,-73.1034904,3a,75y,337.87h,90t/data=!3m8!1e1!3m6!1s-ky31hHdDQHk%2FWJtvMmgkqDI%2FAAAAAAAAhLM%2F9WdghWZ_Lo8W8QBFPn6x0v4mFML3FRLRQCLIB!2e4!3e11!6s%2F%2Flh3.googleusercontent.com%2F-ky31hHdDQHk%2FWJtvMmgkqDI%2FAAAAAAAAhLM%2F9WdghWZ_Lo8W8QBFPn6x0v4mFML3FRLRQCLIB%2Fw203-h100-k-no-pi-0-ya345.23416-ro-0-fo100%2F!7i8704!8i4352!4m3!8m2!3m1!1e1?hl=fr) - Gymnases - Bibliothèque - Auditorium - [Salon étudiant](https://www.google.ca/maps/contrib/116568561706857788411/photos/@46.0361683,-73.1033765,3a,75y,59h,90t/data=!3m8!1e1!3m6!1s-HbC8-OkIAoY%2FWNG3MbNcW6I%2FAAAAAAAAAAc%2FNToSgTeNMdA7s54eQOeqRS7dvDuwUQabwCLIB!2e4!3e11!6s%2F%2Flh4.googleusercontent.com%2F-HbC8-OkIAoY%2FWNG3MbNcW6I%2FAAAAAAAAAAc%2FNToSgTeNMdA7s54eQOeqRS7dvDuwUQabwCLIB%2Fw203-h100-p-k-no-pi0-ya224.5-ro0-fo100%2F!7i8704!8i4352!4m3!8m2!3m1!1e1!6m1!1e1?hl=fr)

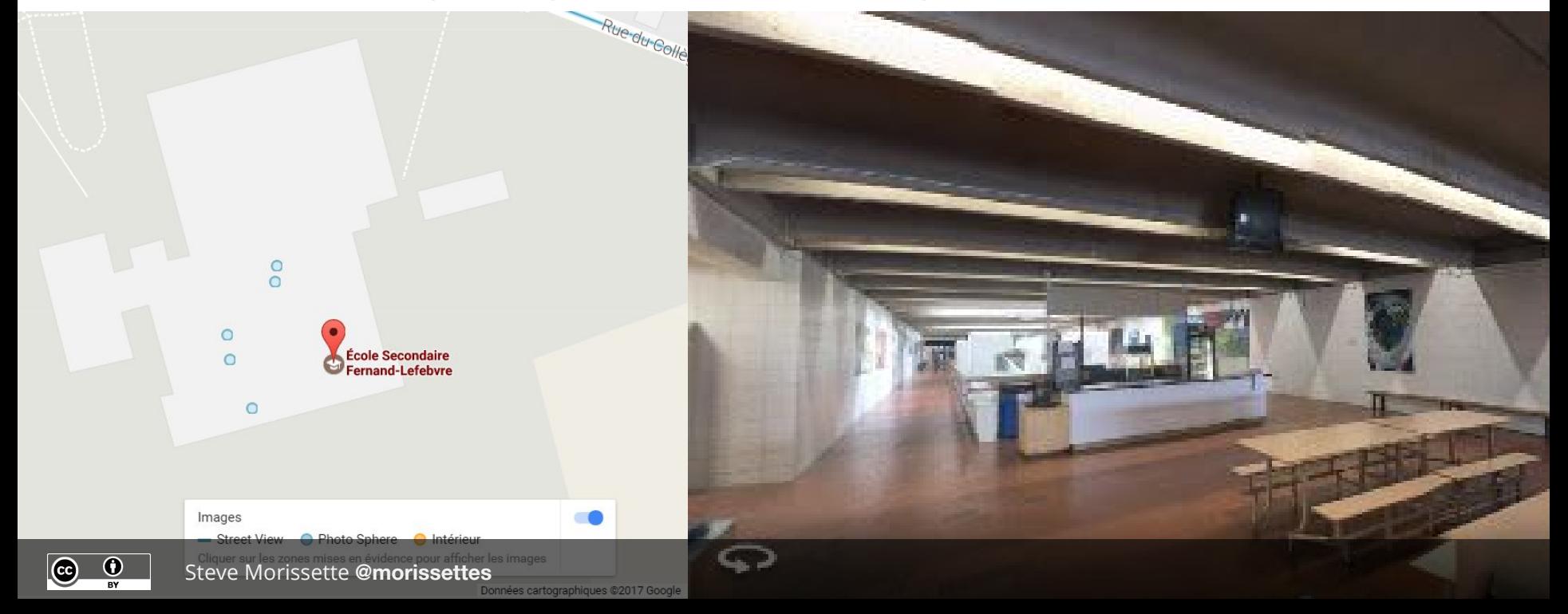

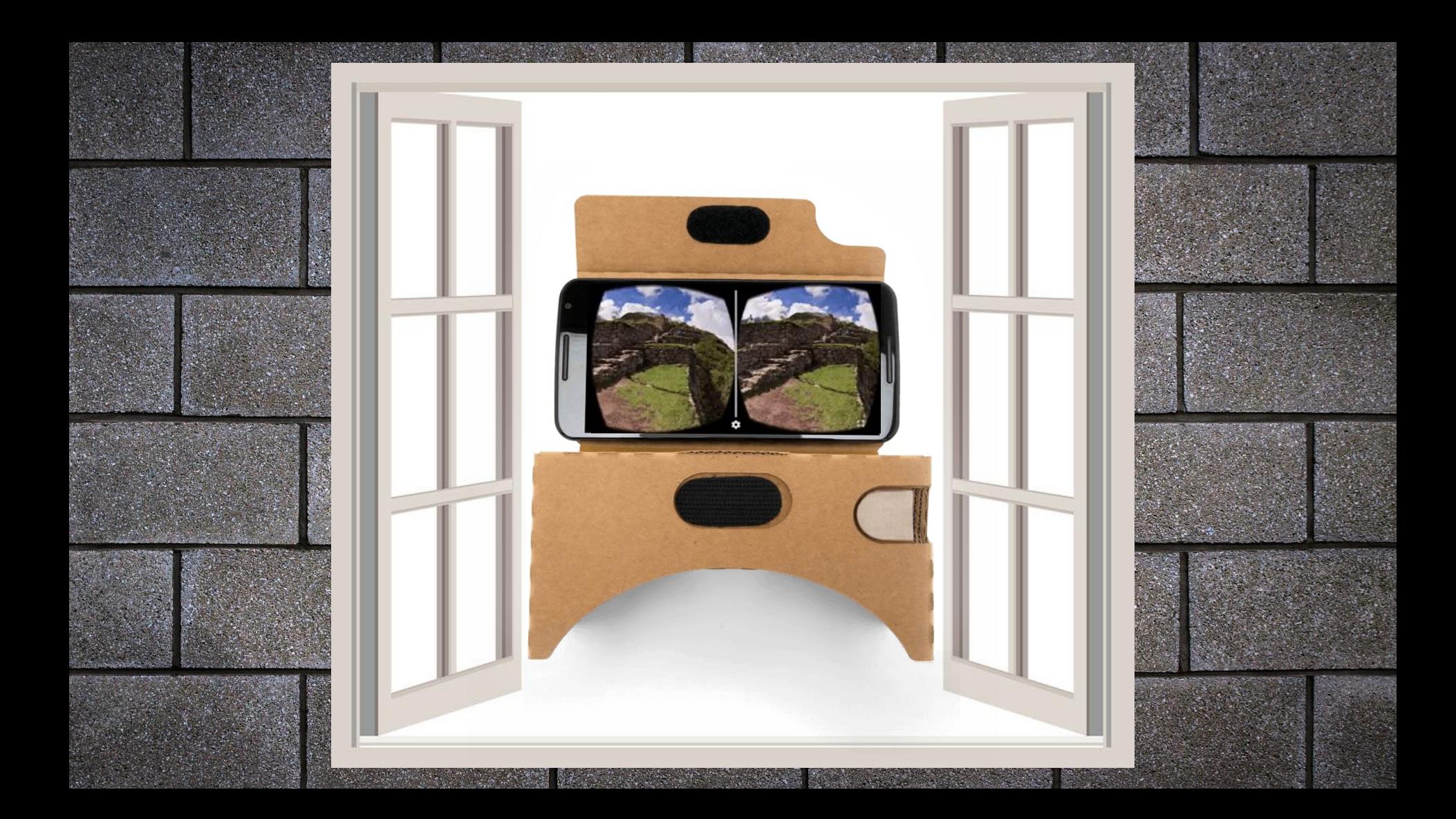

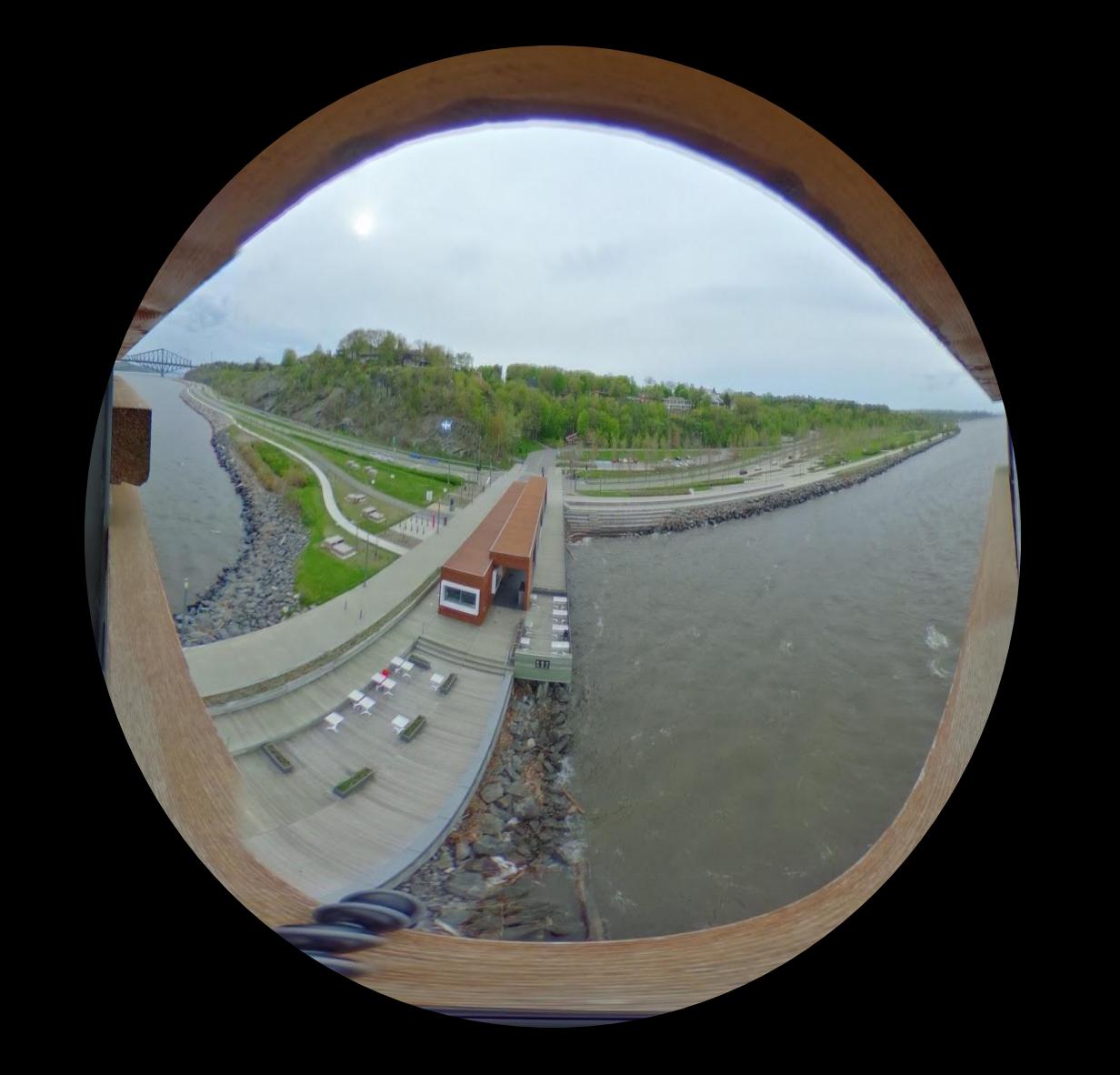

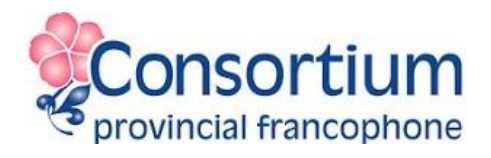

# Ouvrir une fenêtre sur le monde

## Proposer sa vision du monde

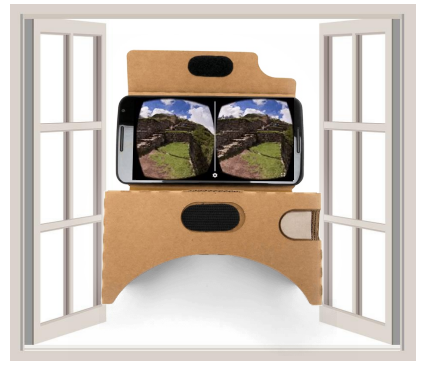

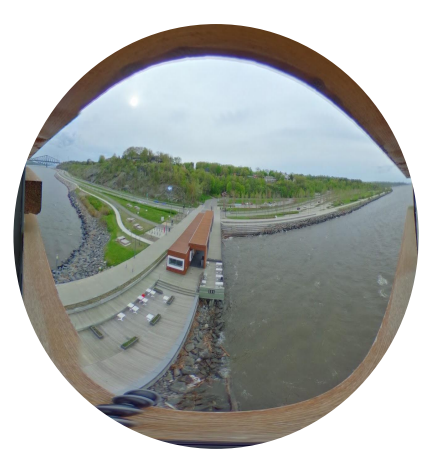

# RÉALITÉ VIRTUELLE en CLASSE

### Benoit Petit [@petitbenoit](https://twitter.com/petitbenoit)

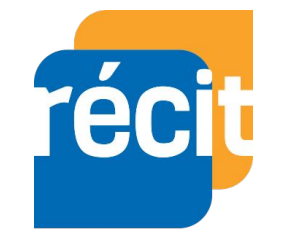

**Merci à mes collègues !** Steve Quirion **[@recitus](https://twitter.com/recitus)** Claudie Vanasse **[@recitus](https://twitter.com/recitus)** Maude Labonté **[@MaudeLab](https://twitter.com/recitus)** Steve Morissette **[@morissettes](https://twitter.com/morissettes)** Sébastien Deschamps **[@sedeschamps](https://twitter.com/sedeschamps)** Andrée-Caroline Boucher **[@AndreeCaroline](https://twitter.com/AndreeCaroline)**

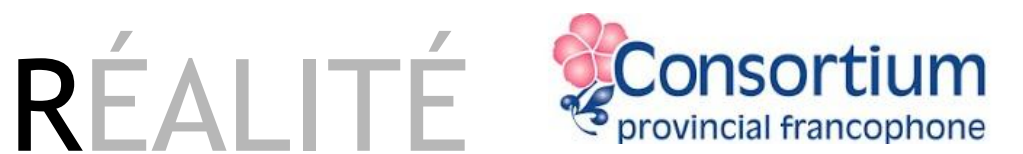

# VIRTUELLE en CLASSE

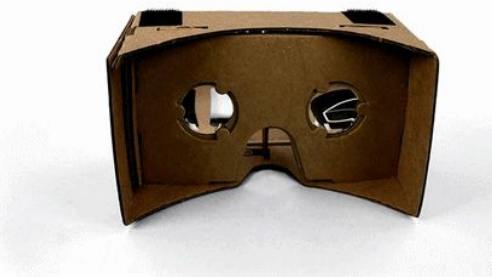

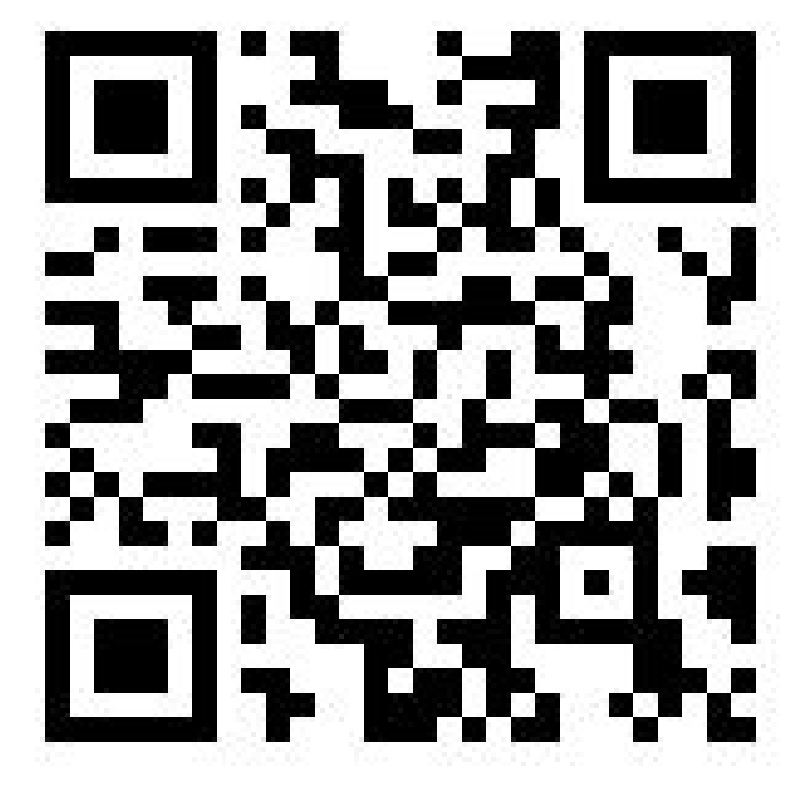

24 octobre 2017 **monurl.ca/cpfpp17** 

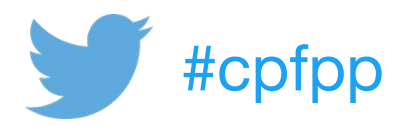

Benoit Petit [@petitbenoit](https://twitter.com/petitbenoit)

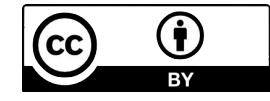